# 林内に設置した侵入防止柵 の管理技術

2022年5月

岡山県農林水産総合センター 森林研究所

## 目 次

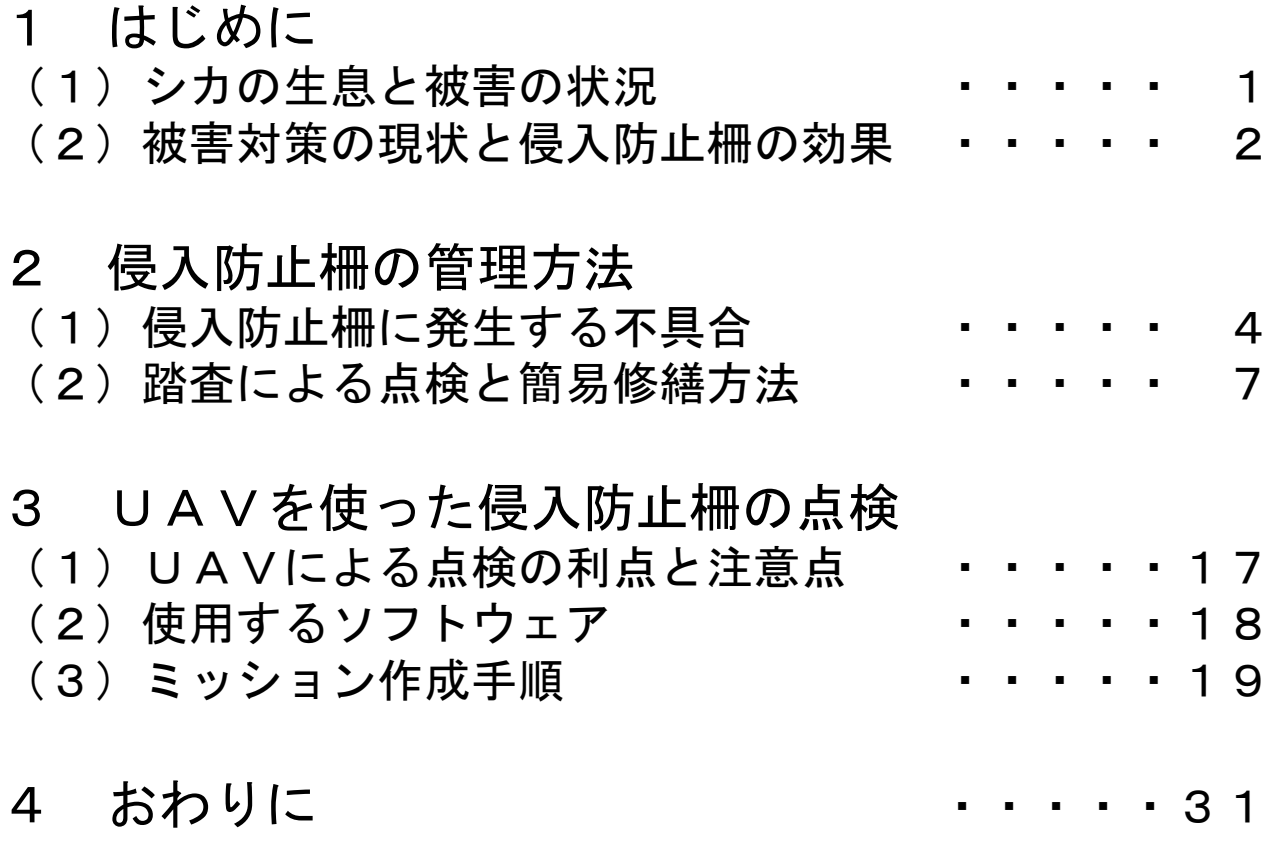

### 1 はじめに

### (1)シカの生息と被害の状況

二ホンジカ(以下「シカ」という。)は全国で生息が確認されており、そ の分布域は拡大傾向にあります。幅広い種類の植物を採食し、農林業への影 響も大きく、特に、森林・林業では、野生鳥獣による被害のおよそ4分の3 を占めています。(図‐1、2)

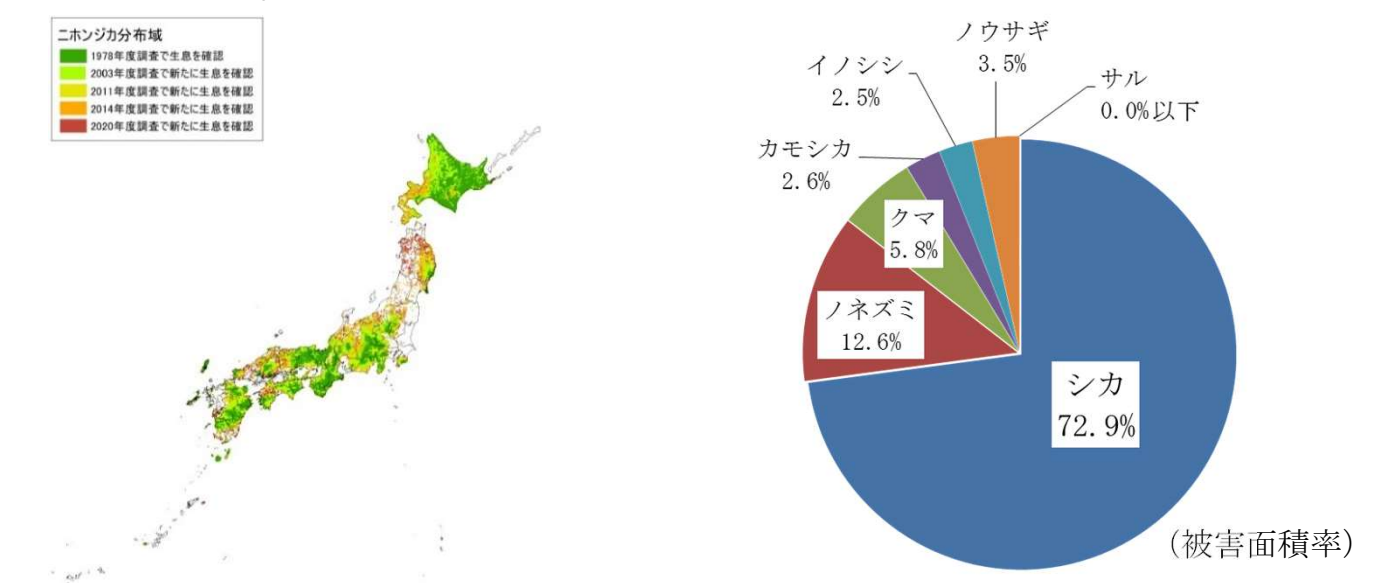

図‐1 シカの分布状況とその変化(2020) 出典:環境省HP(env.go.jp)

図‐2 主要な野生鳥獣による森林被害(2020) 統計値の出典:林野庁HP(maff.go.jp)

岡山県では、これまでシカは北東部地域に生息しており、西部地域にはほ とんど生息していないとされてきました。しかし、近年では県内の広い範囲 で目撃されており、生息域は拡大傾向にあります(図-3)。

それに伴い、森林・林業への被害が大きくなっている地域が拡大しており、 今は被害が確認されていない地域でも、今後、顕在化することが予測されま す(図‐4)。

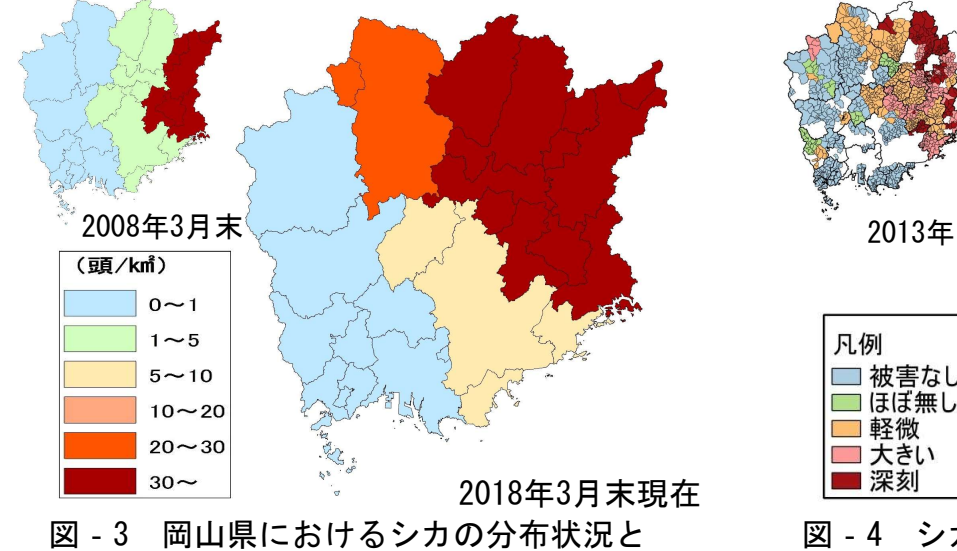

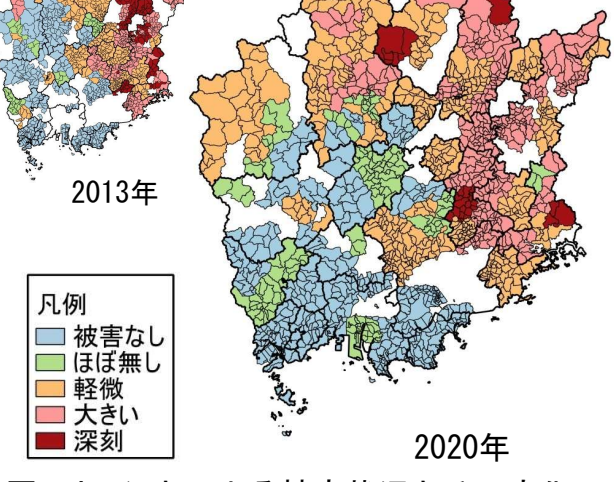

図-4 シカによる被害状況とその変化 (有害鳥獣駆除班アンケート結果)

### (2)被害対策の現状と侵入防止柵の効果

林内で、造林木をシカの食害から守る方法として、柵や単木保護資材、忌 避剤などが使われています。しかし、これらの資材が使用されている造林地 は一部で、ほとんどの地域では使われていません。(表‐1)

| 2013        | 生息       | 被害       | 対策<br>(個人所有林) | 2017        | 生息 | 被害       | 対策<br>(個人所有林) |
|-------------|----------|----------|---------------|-------------|----|----------|---------------|
| a           | $\times$ | $\times$ | $\times$      | a           |    | $\times$ | $\times$      |
| b           | $\times$ | $\times$ | $\times$      | b           |    | $\times$ | ×             |
| C           | $\times$ | $\times$ | $\times$      | C           |    | $\times$ | $\times$      |
| d           | ∩        | $\times$ | $\times$      | d           |    | $\times$ | $\times$      |
| $\mathbf e$ |          | $\times$ | $\times$      | $\mathbf e$ | ∩  | $\times$ | ×             |
|             |          | $\times$ | $\times$      |             |    |          | $\times$      |
| g           |          | $\times$ | $\times$      | g           | ∩  |          | ×             |
| h           |          |          | $\times$      | h           |    |          | $\times$      |
|             |          |          | $\times$      |             |    | ∩        | ×             |
|             |          |          | $\times$      |             |    |          | $\times$      |
| k           |          |          | ∩             | k           |    |          |               |
| $\times$    | 3        |          | 10            | $\times$    | n  | 5        | 10            |
| ∩           | 8        |          |               |             |    | 6        |               |

表‐1 シカによる森林被害の発生と個人所有林における対策の実施状況 (森林組合への聞き取り)

その理由として、①現状の被害が少ない、②導入コストが高い、③補修な どの管理ができないなどが挙げられました。

また、そもそもシカが多く生息する林内では防護資材は有効ではないとい う意見もありました。

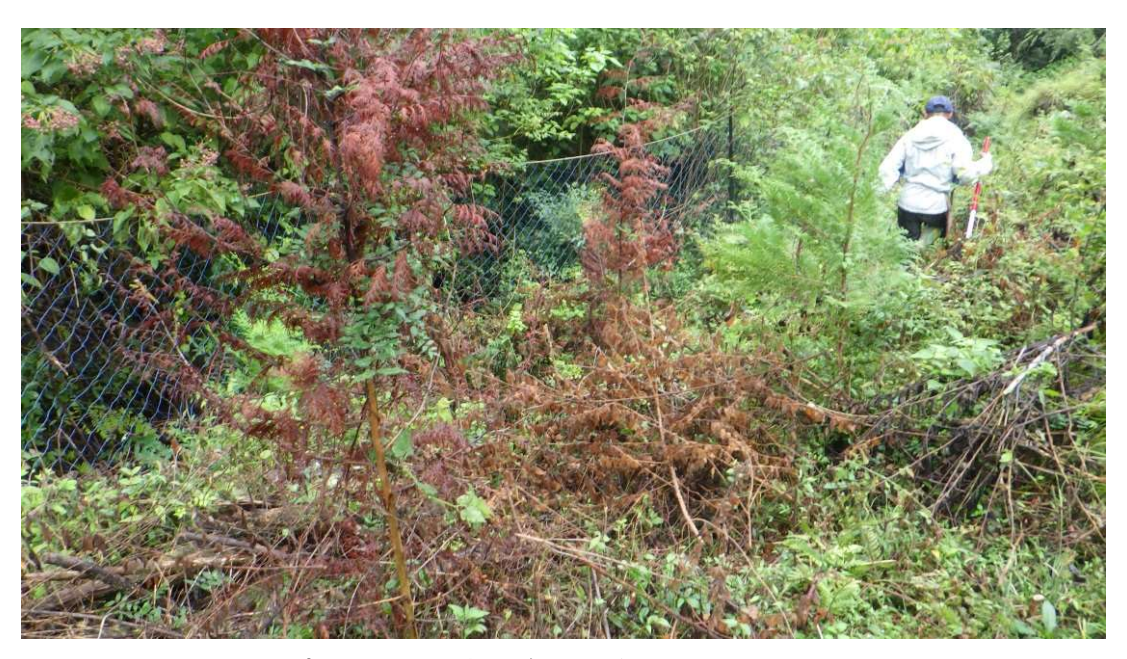

造林地では防護資材は役に立たない?

そこで、侵入防止柵の有効性について調査した結果、①点検を実施しな かった場合、数ヶ月でシカが柵内に侵入する可能性がある、②定期的に点検 を実施し、破損箇所を簡易的に修復することで、柵の性能を維持できる、③ 柵の設置初期に重点的に点検を行うことで、野生鳥獣が柵に干渉する頻度が 抑えられ、その後の管理が容易になることが分かりました(表-2、図‐5)。

|        | 痕跡(ネット) |    |     |  |  |
|--------|---------|----|-----|--|--|
| 点検間隔   | 噛み痕     | 切断 | 侵入跡 |  |  |
| 3ヶ月間放置 | 有       | 有  | 有   |  |  |
| 約4週間   | 有       | 有  | 無   |  |  |
| 約3週間   | 有       | 有  | 無   |  |  |
| 約2週間   | 有       | 有  | 無   |  |  |

表ー2 点検間隔別のネットの破損状況

シカの生息密度が高い場所に設置された 侵入防止柵は、設置後間もない時期には短 期間でネットの破損が発生した。一方、柵 内に侵入できるほど大きい破損になるのは 数ヶ月かかると考えられる。

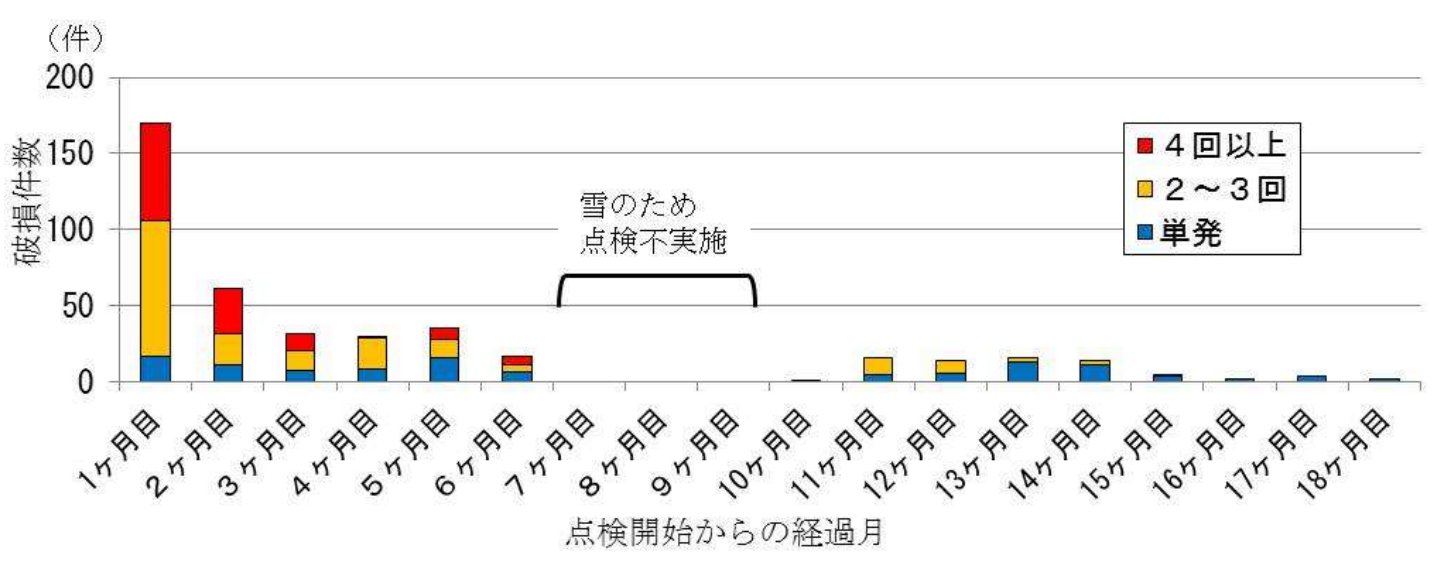

図-5 点検開始後2年間の鳥獣由来の破損発生件数

注:シカの生息密度の高い場所に設置された侵入防止柵を2週間毎に点検、簡易修繕した結果、 破損の発生件数は急激に減少した。また、調査開始直後は、同じ箇所で4回(2ヶ月)以 上連続しての破損発生が多く見られたが、点検を継続することでほとんどの破損が単発で の発生となった。

本冊子では、調査を通じて得られた、侵入防止柵の踏査方法及び実施にあ たっての注意点と、点検労力を軽減する方法のひとつとして検討した、UA V(Unmanned Airial Vehicle:無人航空機)による侵入防止柵の点検方法 のための自動飛行のプログラム作成方法を示します。

### 2 侵入防止柵の管理方法

### (1)侵入防止柵に発生する不具合

侵入防止柵は、シカが対象区域内 に侵入することを防ぐための①ネッ ト、それを支える②支柱、柵体を地 面に固定するための③アンカー、及 び柵体を垂直に保つための④牽引 ロープで構成されており、これらが 正常に機能することで防護効果をさ らに高めることができます。

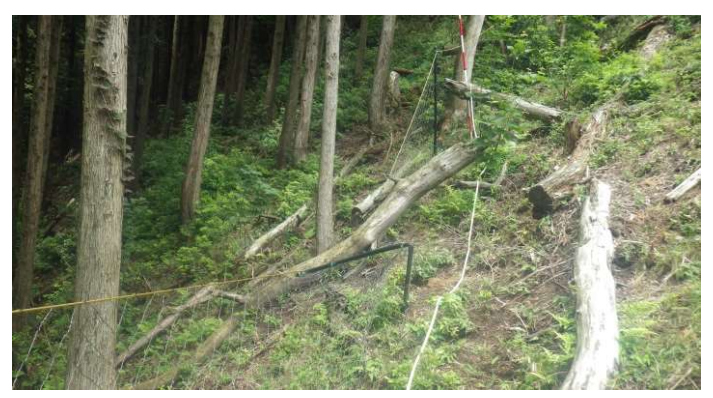

図-6 侵入防止柵に発生した破損(倒木落枝)

林内に設置されて1~3年経過した侵入防止柵を調査したところ、多様な 原因で発生した破損箇所から、シカが柵内に侵入していることが確認できま した(図‐7)。

柵体の破損には、台風や雪などの自然気象が要因のもの、野生鳥獣による 突き破りや絡まりなどの鳥獣が要因ものも見られましたが、侵入防止柵の設 置時における瑕疵や下刈り時に発生したと思われる刃物による切断痕など、 人為的な要因によるものが多く確認されました。

獣害対策の最初の一歩として、製造メーカー等が示す仕様書に従って正し く設置し、保育作業等で柵体を破損した場合は修繕するなど、人為的な不具 合を無くすことを心掛けてください。

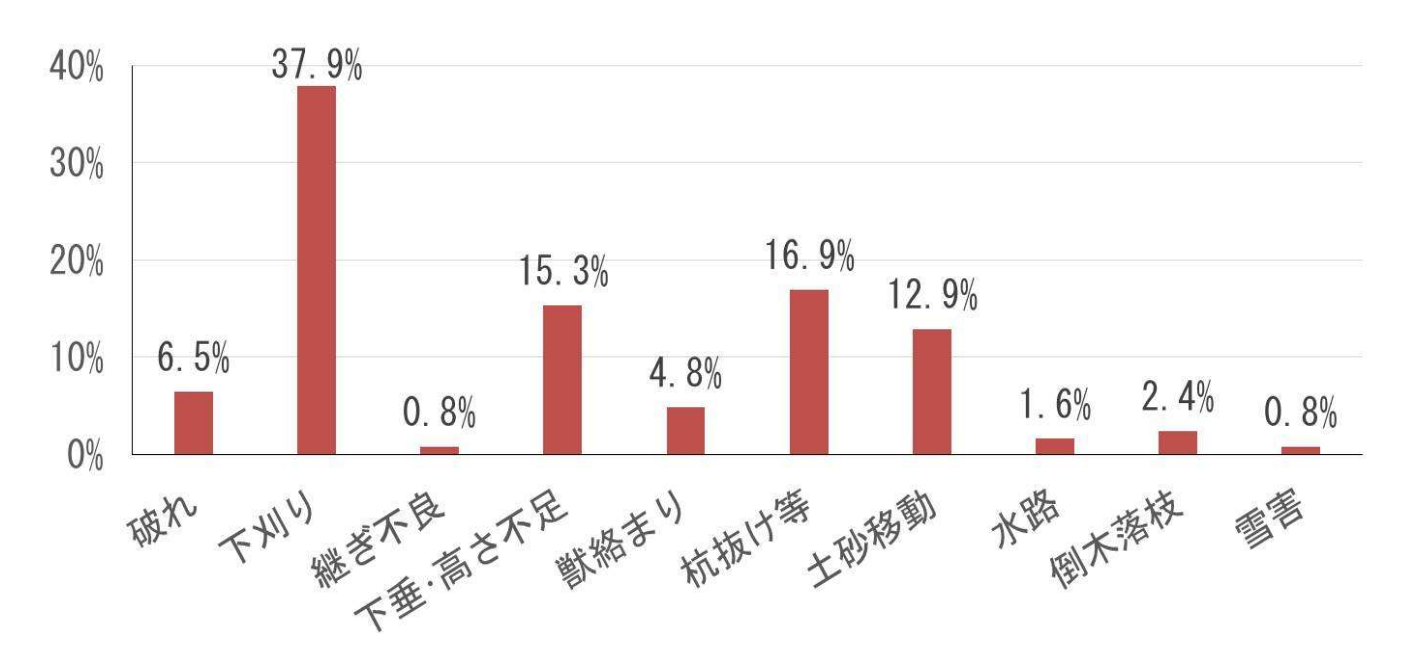

図-7 林内に設置された侵入防止柵における原因別の破損の発生状況

### 人為的な侵入防止柵の不具合例

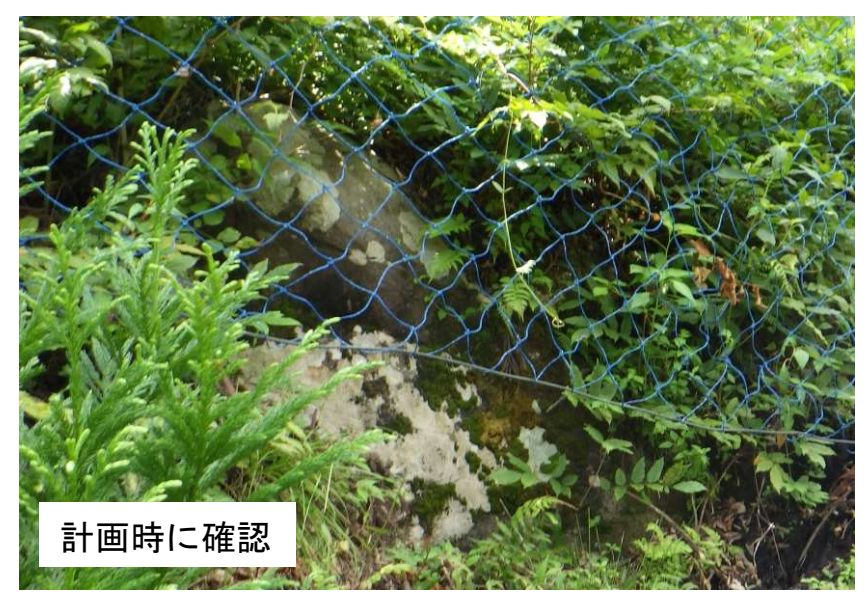

#### 石、岩盤上に設置

アンカー等でネットを固定 することができず、大きな空 間が生じた。

計画時に岩や岩盤の露出位 置を確認し、経路から外す。

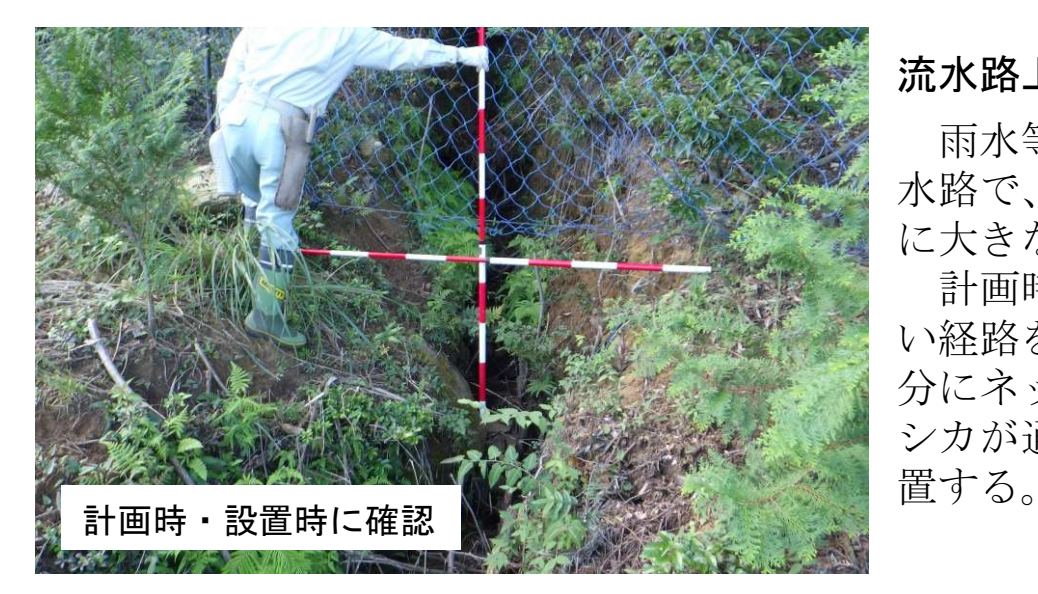

#### 流水路上に設置

雨水等により形成された流 水路で、地表面より下の部分 に大きな空間が発生した。

計画時に流水路を横断しな い経路を取る、または空間部 分にネットを追加設置する等、 シカが通過できないように措

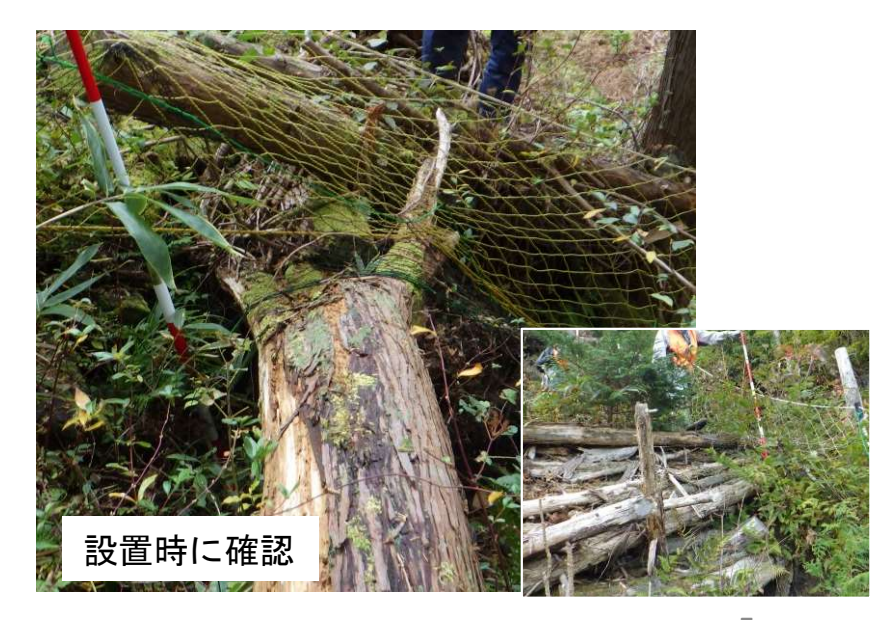

#### 倒木、段積み上に設置

ネットが地表に固定できず 空間が生じた。これらが腐朽 すると、より大きな穴になり、 柵内外を容易に往来が可能に なるため、経路上の倒木や段 積みは除去する。

### 人為的な侵入防止柵の不具合例

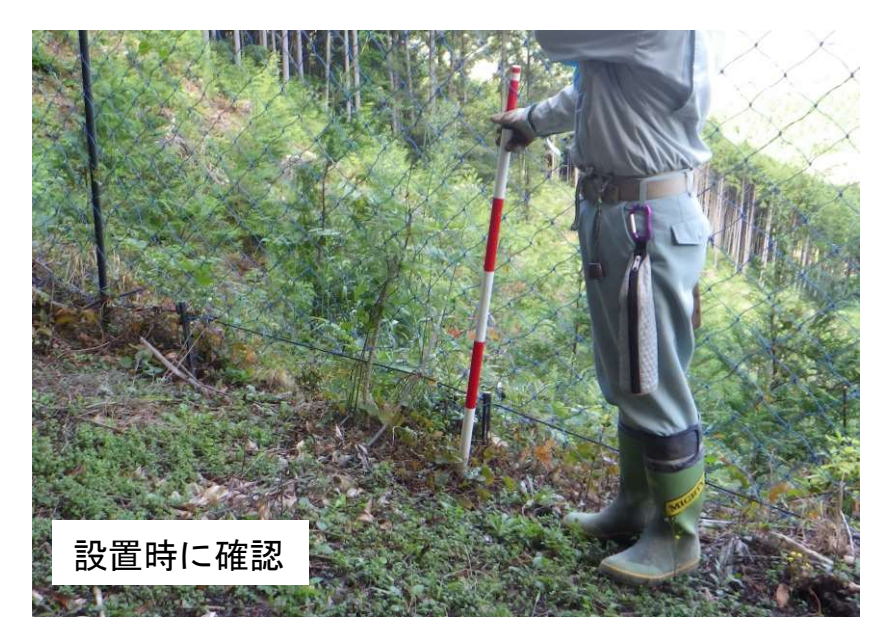

#### アンカーの設置不良

アンカーが十分に打ち込ま れていない状態でネットを固 定しているため、ネット下に 隙間が生じた。

アンカーをしっかり打ち込 むか、これ以上打ち込めない 場合は、アンカーの地際部に ネットを固定する。

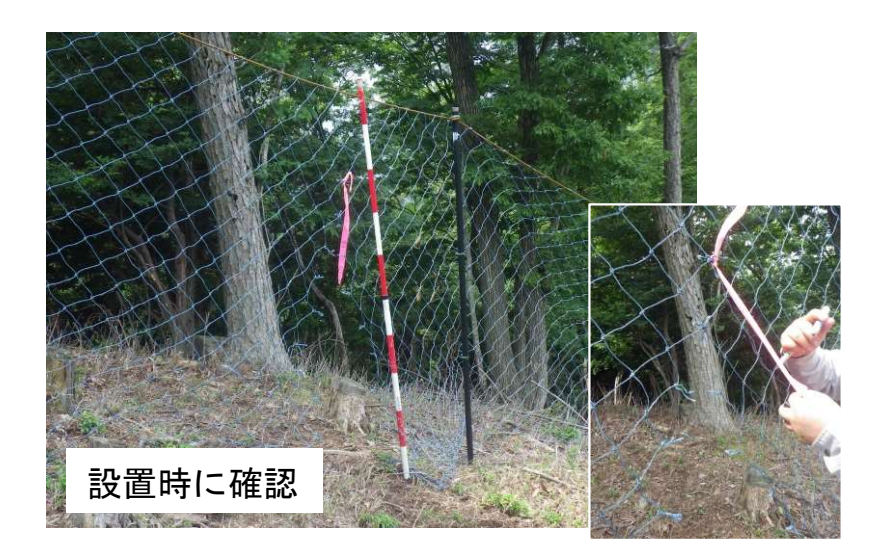

#### ネットの継ぎ方不良

ネットを継いだ際に端部同 士を継いだため、経年劣化等 により接続部が外れ、大きな 空間が生じた。

ネットを継ぐ箇所は、支柱 間の1/2~1スパン程度ネッ トを重ねる。

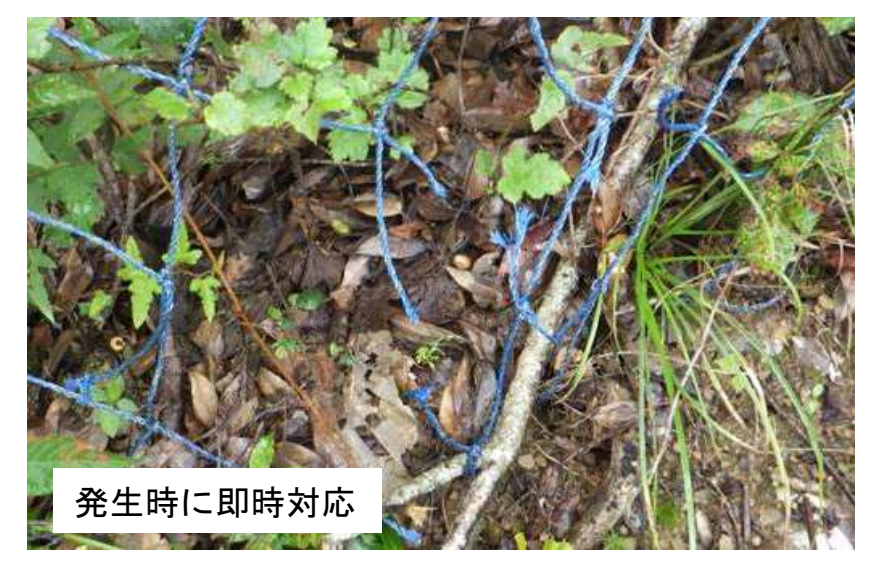

#### 刈り払い機等による切断

下刈り等、育林作業中に刈 り払い機等でネットを切断し、 そのまま放置された。

ネットを損傷した場合は、 結束バンド等で容易に修復で きるため、携帯し、発生時は 速やかに修復する。

### (2) 踏査による点検と簡易修繕方法

#### ア 点検の実施間隔

表-3 点検間隔別のネットの破損状況

シカの生息密度が高い林内に設置 されている侵入防止柵を対象として、 獣類が起因となった破損の発生状況 を確認した調査では、2~4週間以 内の点検で柵体に破損は発生するも のの、シカが侵入できる程の破損は 発生しませんでした (表-3)。

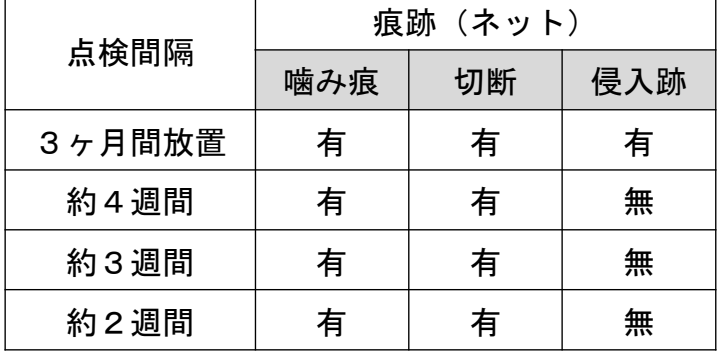

シカの生息状況や侵入防止柵が設置されている環境によって、破損が発生 する頻度は異なります。

初回の点検は、破損が発生してもシカが柵内に侵入できないと思われる設 置数週間後に行うこととし、ネットの噛切りや絡まりなど、野生鳥獣が原因 である破損の発生状況を確認して点検間隔を決定します。

点検を継続すると破損の発生件数が少なくなってきますので、点検間隔を 延長することが可能です。破損の発生位置が集中していないか注意しながら、 点検回数を減らし、無理のない管理体制で行ってください(図‐8)。

一方、点検不実施期直後や台風時期は、破損が発生している可能性があり ます。点検回数を減らしても、このような時期は必ず点検を行ってください。

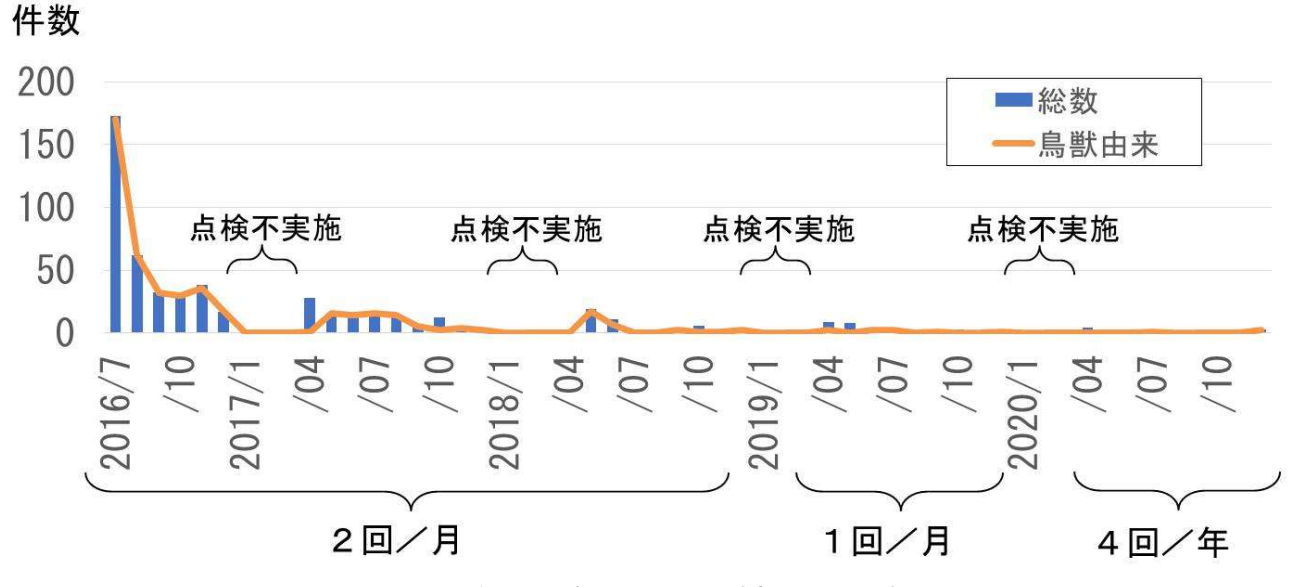

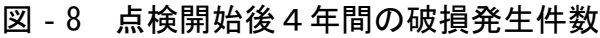

なお、侵入防止柵の設置により、獣道を分断している場合があります。そ のような場所は、短期間で度々破損が発生する可能性が高いため、全体の破 損件数が減少しても侵入されるおそれがあります。設置後の1年程度は、点 検開始当初の間隔での点検を維持してください。

#### イ 点検と修繕

侵入防止柵の点検、及び修繕を実施する 上で、重視すべき点は、侵入防止柵の機能 維持を図ることと、実施者が安全に点検を 行えることです。林内での作業に適した服 装で、余裕のある実施計画のもと、作業を 行ってください。

- (ア)点検体制
	- 2名以上を1組(推奨)
		- ・作業者の安全確保
		- ・見落とし防止
		- ・簡易修繕資材の保有量の確保
- (イ)携 行 品
	- 点検資材:図面、筆記用具
		- ・破損発生履歴の収集
		- ・簡易修繕では対処できない破損の位置と規模の記録
	- 修繕資材:結束バンド

・ネットの破れ、ロープ補強 等

- ロープ(φ3mm程度、φ10mm程度)
	- ・φ3mm 大きい破れの補修、折損したポールの補強 等
	- ・φ10mm 上下ロープ(張り、抑え)や牽引ロープの修繕、 飛び越え防止ロープ 等

アンカー

・破損、紛失したアンカーの代替

そ の 他:ノコギリ、ナタ、ハサミ、木づち 等

・点検ルートの確保、作業の効率化に必要な用具

(推奨)ファーストエイドキット、トランシーバー

・緊急時の初期対応

・複数班で実施する際の連絡手段

#### (ウ)点検内容

侵入防止柵に沿って踏査し、シカが柵内に侵入できそうな破損や設置時 の瑕疵の有無を点検する。

- ・点検対象となる侵入防止柵の破損等の例
	- a 柵の倒伏、支柱の折損
	- b ネットの破れ、ネット間の継ぎ目のほころび
	- c ネットの下垂や、支柱の沈み込みによる高さ不足
	- d アンカーの抜け
	- e その他

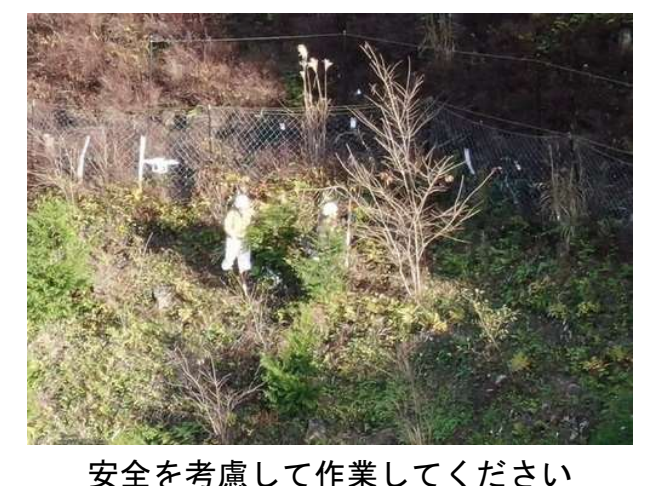

ネットの破れ、ポール折損等、破損種別に記録する。破損の種類や発生位 置、頻度等を確認することで、重点的な点検が必要な箇所が把握できる。

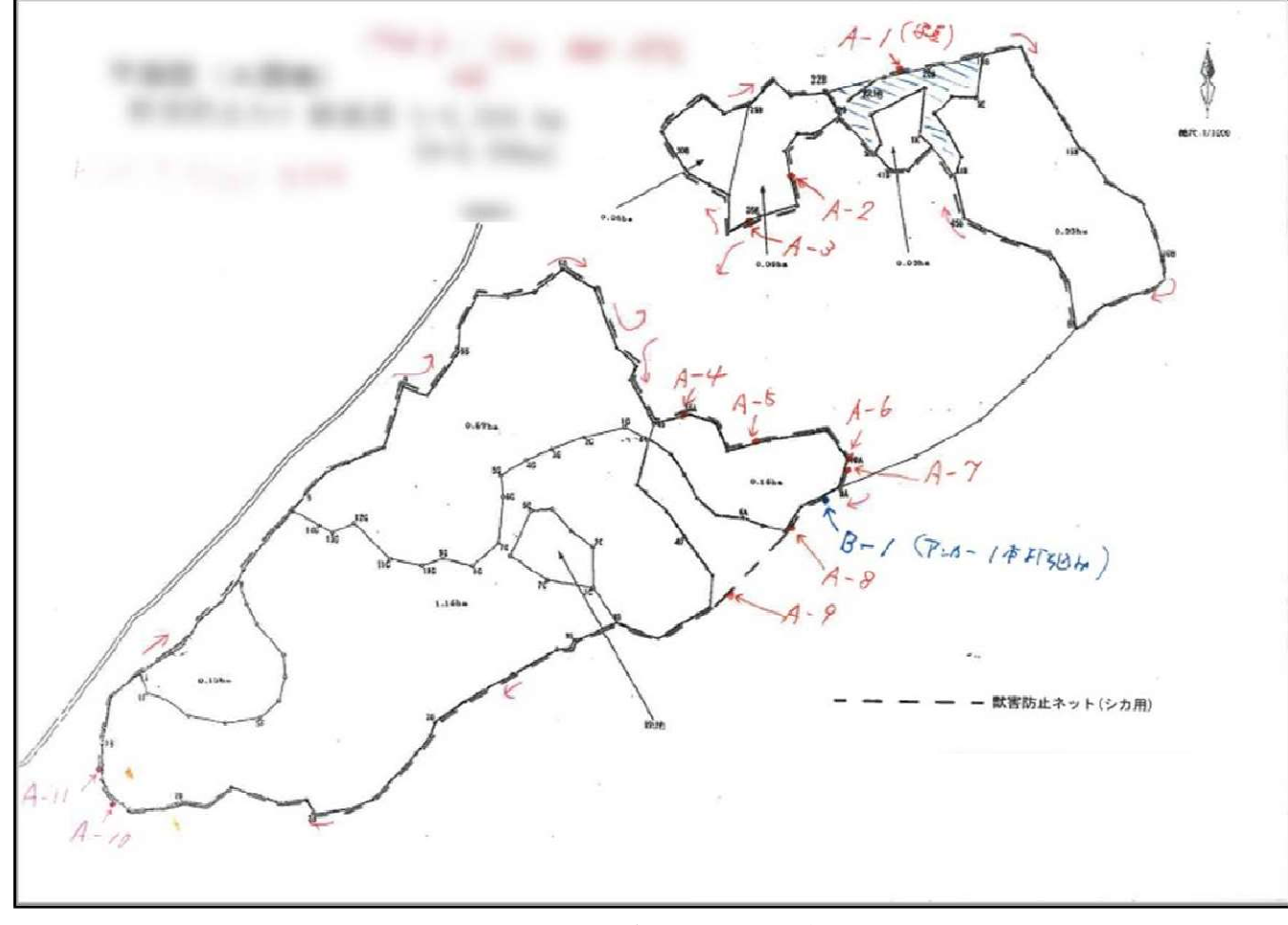

#### 図‐9 点検記録の記入例

#### 記録内容例

- ・実施日
- ・実施者
- ・実施箇所、規模(柵延長など)
- ・破損箇所及び破損の種類 記入例:ネットの損傷(穴あき等) A-1,噛み切り 地際の不具合(アンカー抜け等) B-1,アンカー ポールの損傷(折損等) C-1,折れ など

※鳥獣由来、自然災害由来、人的行為由来が分かるようにする。 ※雪倒れ等区間全体が損傷した場合は規模(延長等)を記入 ※資材等の追加が必要な場合は記入(ネット○m、支柱△本等)

その他、特記事項があれば必要に応じて記入することで、点検者が変更した 場合に引き継ぐことができる。

#### (エ)簡易補修の方法

点検中に修復可能な破損はその場で修復する。土砂崩れ等、大規模な 修繕が必要な破損は、後日まとめて実施する。

#### a 柵の倒伏、支柱の折損

- ・倒木落枝によりネットが下がっている場合は、ノコギリやナタで干渉 部分を除去する。
- ・支柱が倒伏した場合は、牽引ロープで原状回復する。
- ・支柱が折損した場合は、周辺の灌木や枝などを添え木として、ロープ 等で固定する。

#### ○ 倒木・落枝の処理

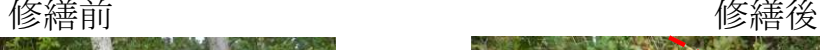

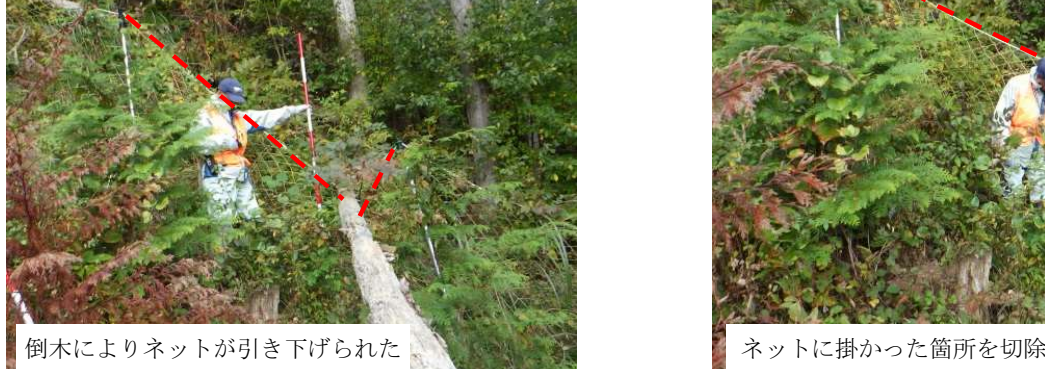

- ・支柱の折損、張りロープの切断、ネットの破れ等が無い場合は、柵体に干 渉している部分のみを切除。
- 支柱の倒伏

修繕前 しょうしゃ しゅうしゃ しゅうしゃ 修繕後

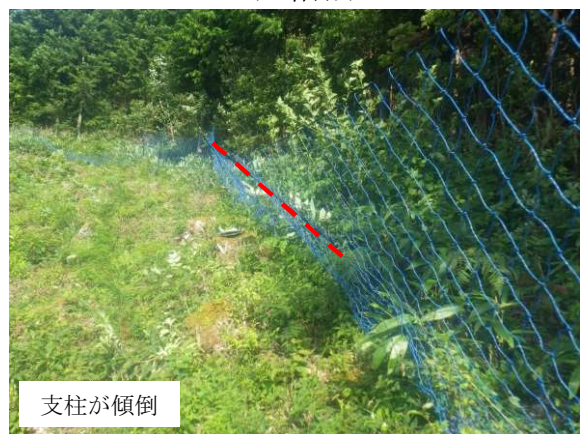

・支柱の頂端部分に牽引ロープをかけ、引き起こす。

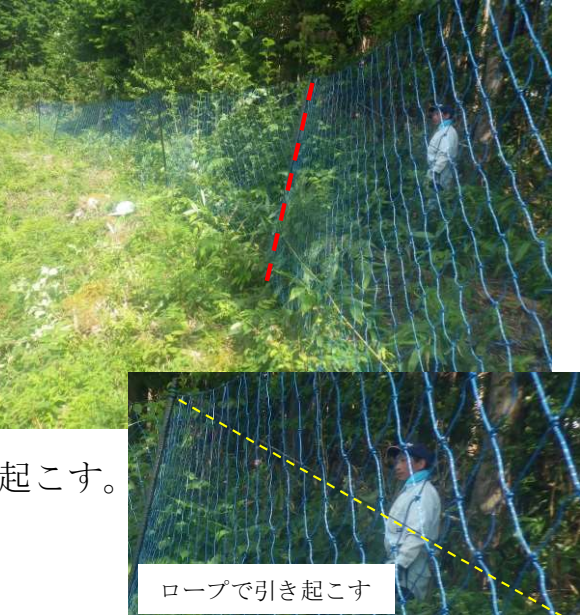

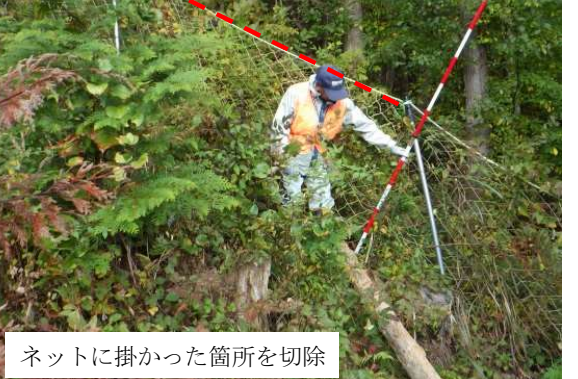

#### ○ 支柱の折損

**修繕前 おおとこ おおとこ あまい しゃくん 修繕後** 

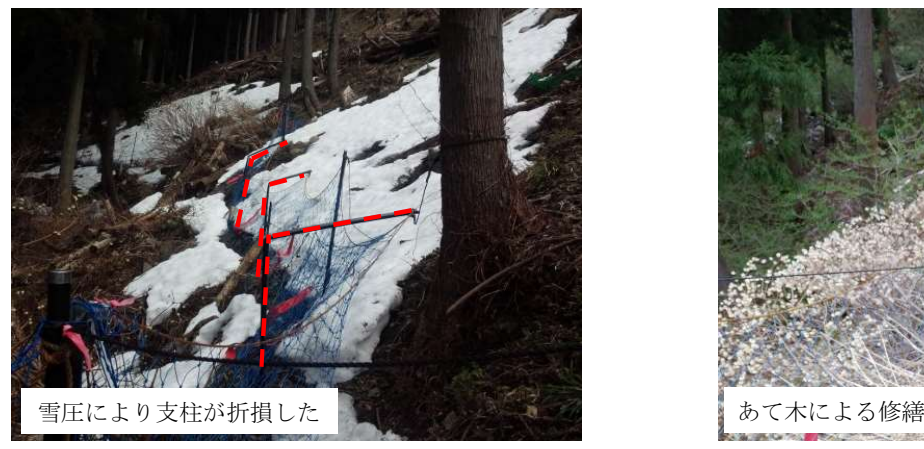

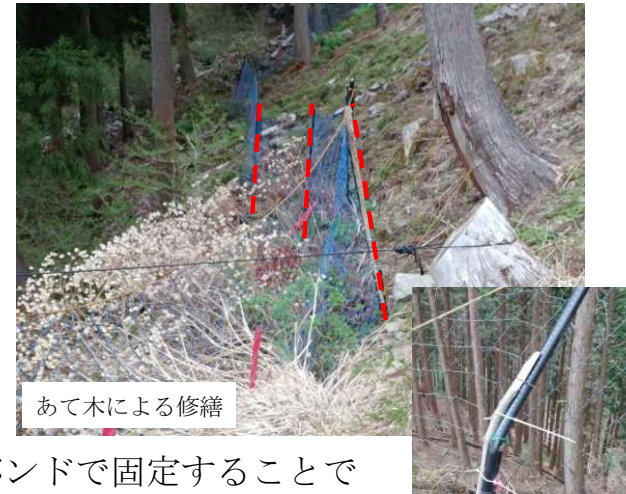

- ・折損箇所にあて木をし、ロープや結束バンドで固定することで 応急処置可能。
- ・折損部が2つに分裂している場合は、枝などを接合部材として 使用し、接合した上であて木をして固定。 ※あて木や接合部材などに枝など木材を使用した場合は、腐朽等の劣化が 考えられるので、後日修繕することを推奨する。なお、取り替えた支柱 は、以後の補修資材として現地で保管。 枝による修繕

#### b ネットの破れ、ネット間の継ぎ目のほころび

- ・編み目の破れは、結束バンドで塞ぐ。穴が大きい場合は、結束バンド を数本使うか、ロープで縫い合わせる。
- ・ネット間の継ぎ目のほころびは、ロープで縫い合わせる、若しくは結 束バンドで一目毎に固定する。

#### ○ 継ぎ目ほころび

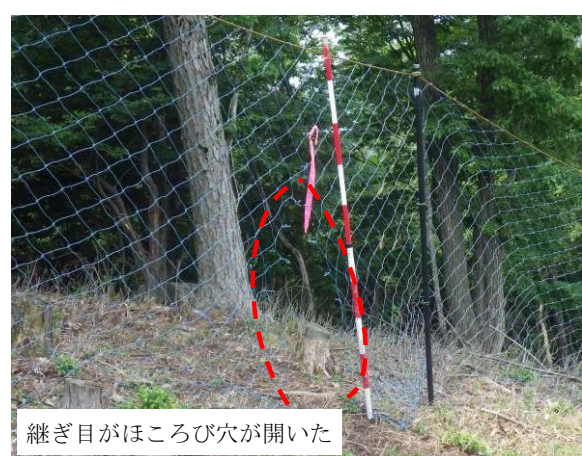

修繕前 いっきょう しゅうしょう しゅうしょう 修繕後

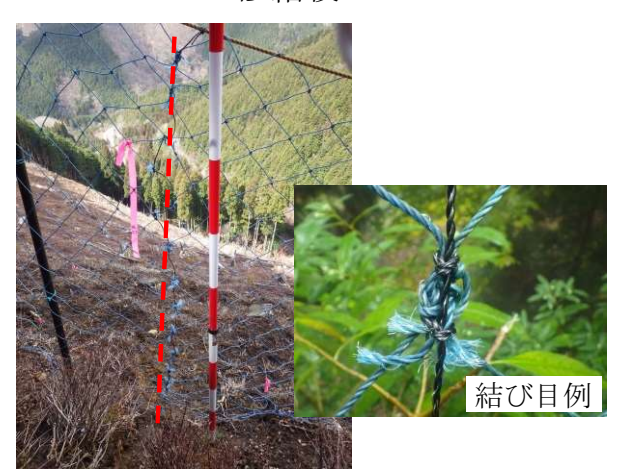

・継ぎ目のずれを防止するため、編み目の交差部分を挟み込むようにロープ で固定する。

#### ○ ネットの破れ (結束バンド)

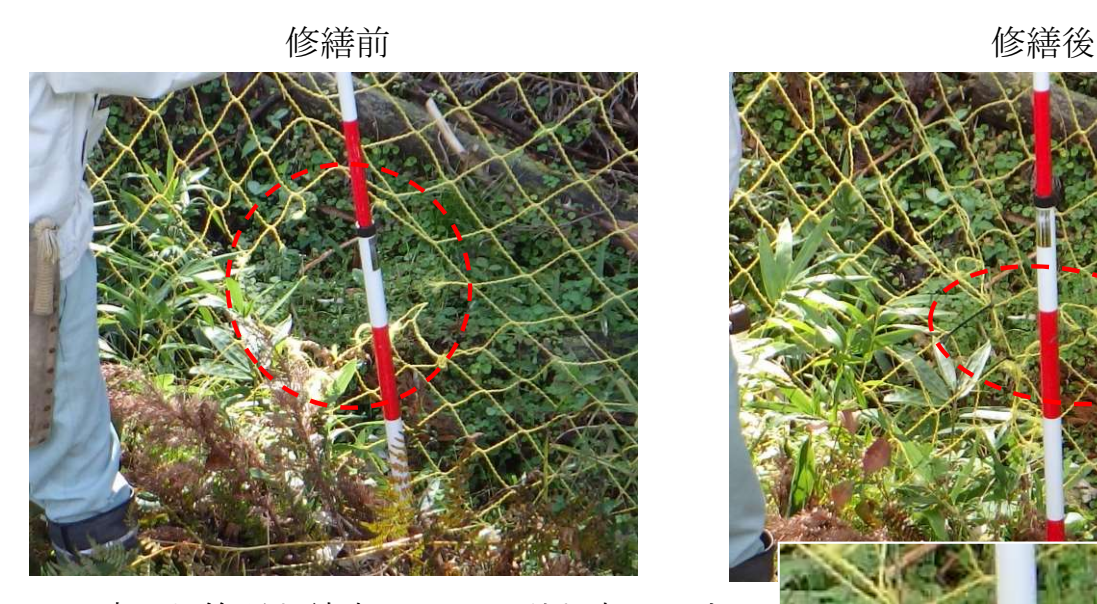

・破れた箇所を結束バンドで引き寄せて穴 を塞ぐ。このとき、結束バンドがずれて も元の編み目より大きな穴にならないよ うに注意する。

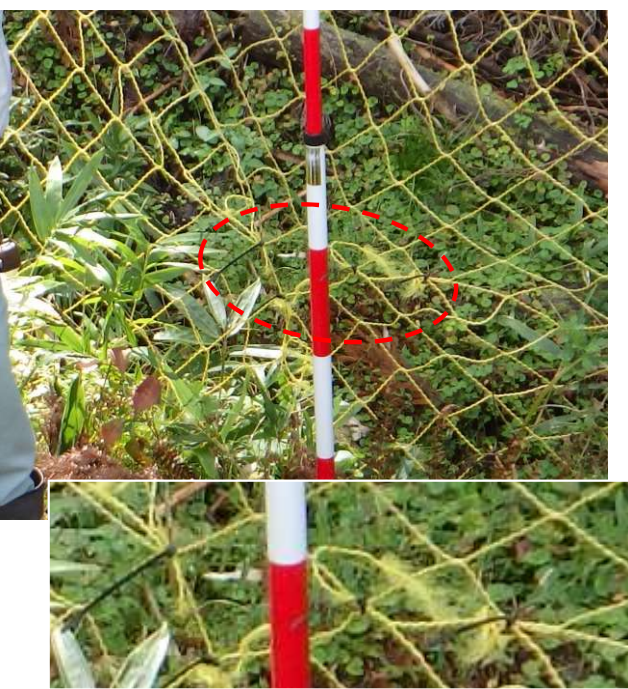

#### ○ ネットの破れ (結ぶ)

修繕前 きょうきょう しょうしょう しゅうしょう 修繕後

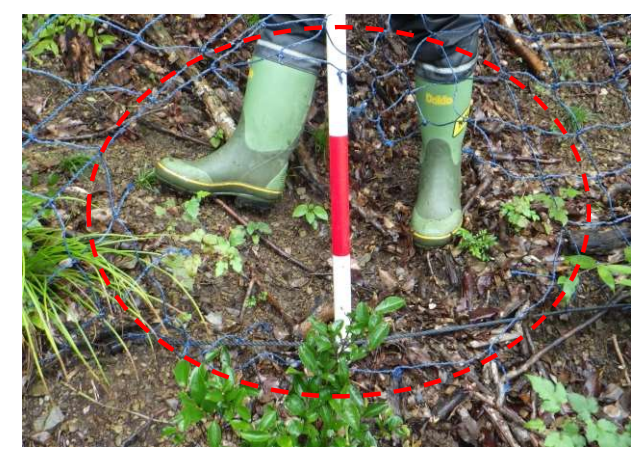

・結束バンドやロープがない場合は、破れた 箇所を結び合わせて穴を塞ぐ。

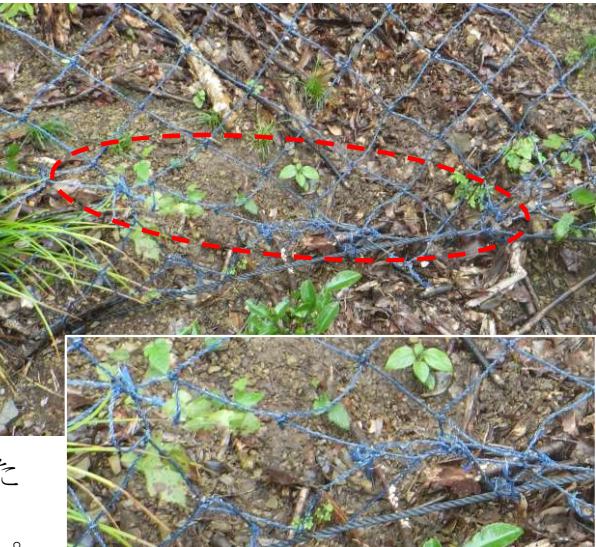

・侵入防止柵で使用されるネットは、ポリプ ロピレンなど耐水性に優れた化学繊維であるが、滑りやすいため時間の経過 とともに解れる。あくまで緊急措置として扱い、樹木テープ等で印を付けて、 次回点検時に結束バンド等で修繕を行う。

#### c ネットの下垂や、支柱の沈下による高さ不足

- ・張りロープを支柱に巻き取り、下垂を解消する。
- ・飛び越え防止ロープを張る。
- ・支柱が沈下している場合、周辺の灌木等で支柱を継ぎ足し、飛び越え 防止ロープを設置する。
- ・支柱の沈下の程度が激しい場合は、資材を手配して早急に修繕する。

○ 飛び越え防止ロープの設置

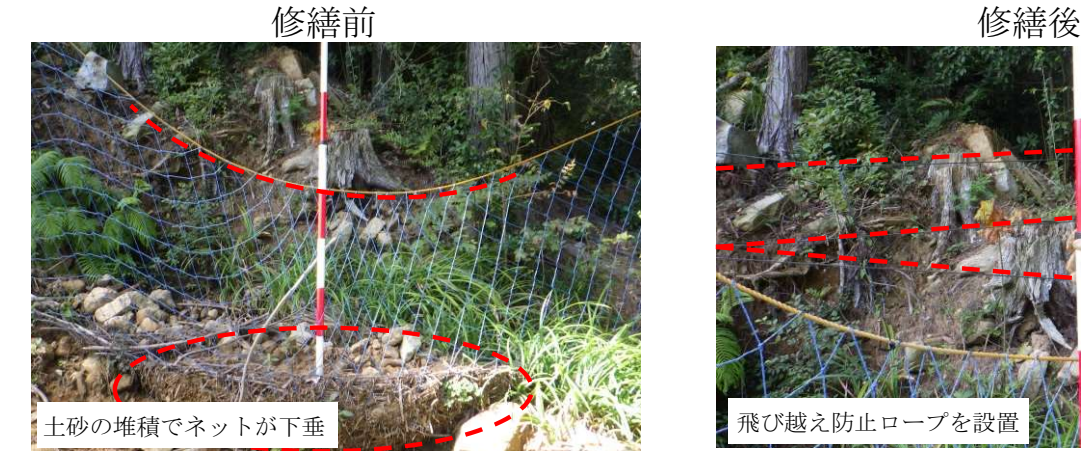

- ・土砂や落葉などの堆積等でネットが下垂し たときは、飛び越え防止ロープを設置し、 柵高を確保する。
- ・柵高は設置当初の高さを目安とする。
- ・下垂が大きい場合は複数本設置するが、ロ ープの間隔は20㎝を超えないこととし、ロ ープや結束バンドで間隔を保持する。
- ・経年変化によりネットが下垂した場合は、 上部ガイドロープを支柱に巻き付けて解消する。このとき、ネットは巻き込まな いよう注意する。
- 支柱の継ぎ足し、飛び越え防止ロープの設置

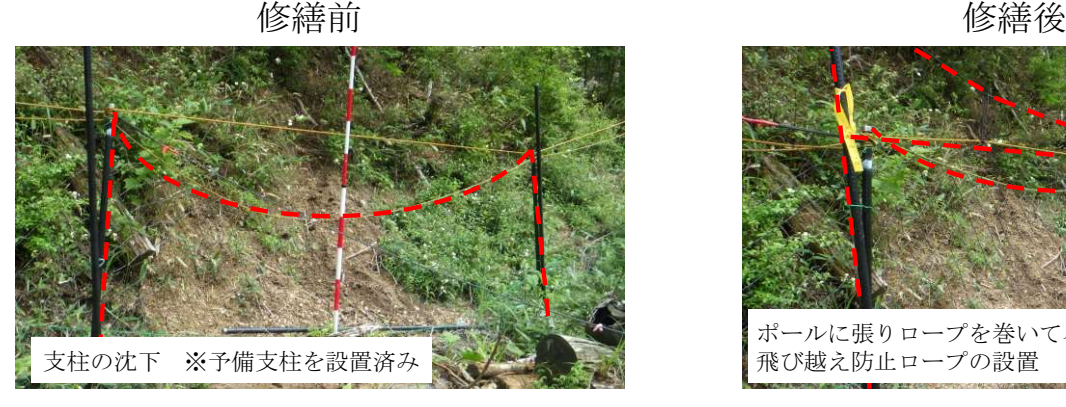

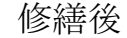

- ポールに張りロープを巻いてネットの引き上げ 飛び越え防止ロープの設置
- ・支柱が沈下したときは、必要な高さまで支柱を継ぎ足し、飛び越え防止ロープを 設置する。
	- ※写真は予備支柱を設置し、飛び越え防止ロープを設置するとともに張りロープ を支柱に巻き付けることでネットの引き上げを行っている。

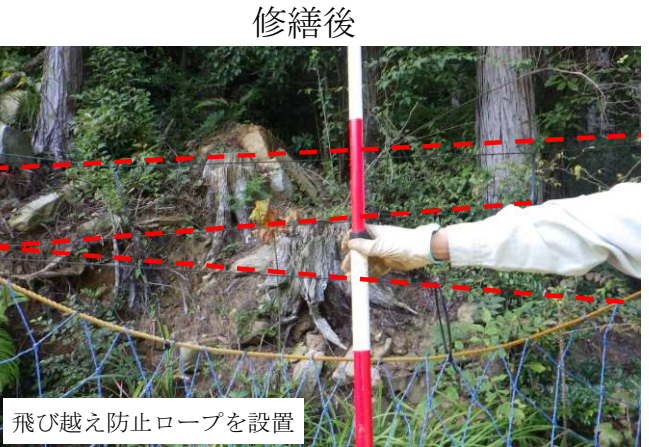

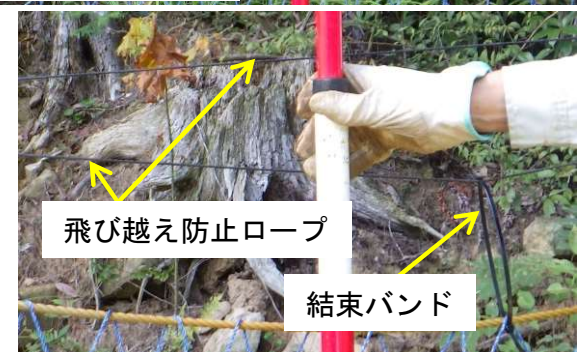

#### d アンカーの抜け

- ・打ち込み直す。
- ・土壌が軟弱で固定できない場合は、打ち込み位置をずらすかアンカー の本数を増やす。
- 消失したアンカーの追加設置

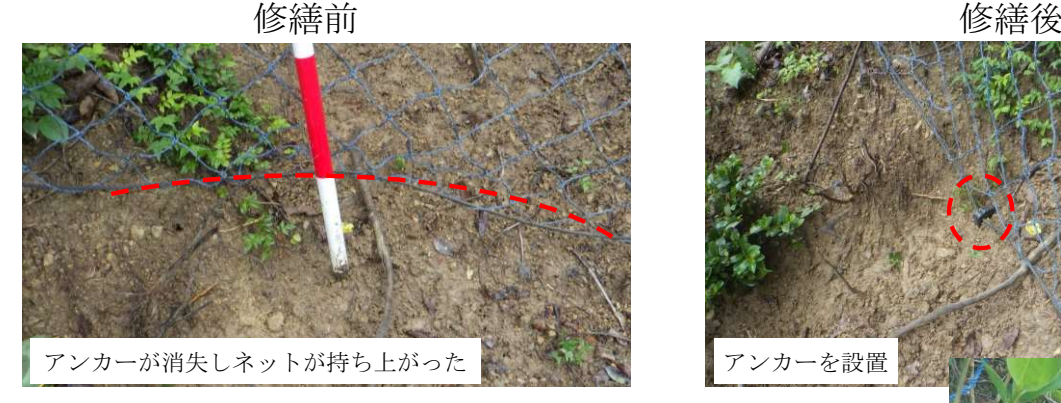

- ・侵入防止柵は、ネットにある程度のゆとりを持たせて 設置するが、緊張させた状態で設置した場合、アンカ ーが抜けてしまうことがある。そのような場合はネッ トの張りを少し緩め、余裕を持たせてから改めてアン カーで固定する。
- ・アンカーが不足した場合は、一時的に周辺木の枝を代 用し、次回点検時に改めて修繕する。

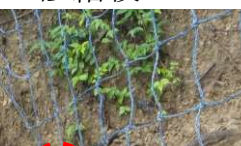

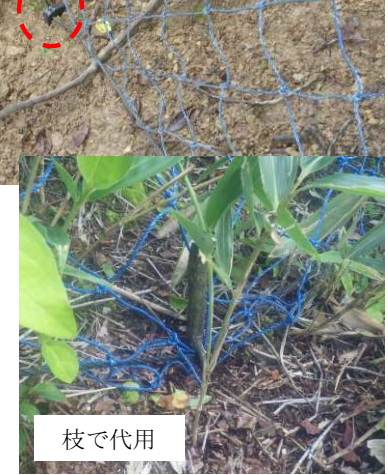

- e その他
	- ・上下のロープ(張り、抑え)等が切断した場合はロープをくくり直す。
	- ・気象災害や鳥獣の絡まりなど、その他の原因で破損した場合も現状回 復を図るが、困難な場合は可能な限り応急処置し、資材を手配して早 急に修繕を行う。
	- 抑えロープの補修

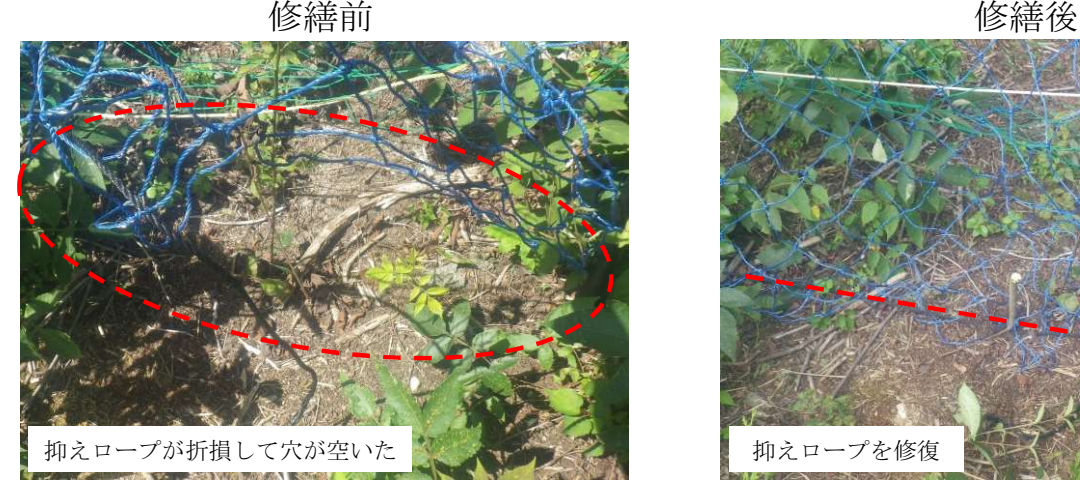

・抑えロープが切断されると、ネットから抜けていることがあるため、ロープを編 み目に通し直してからつなぎ合わせる。

#### ○ 牽引ロープの補修

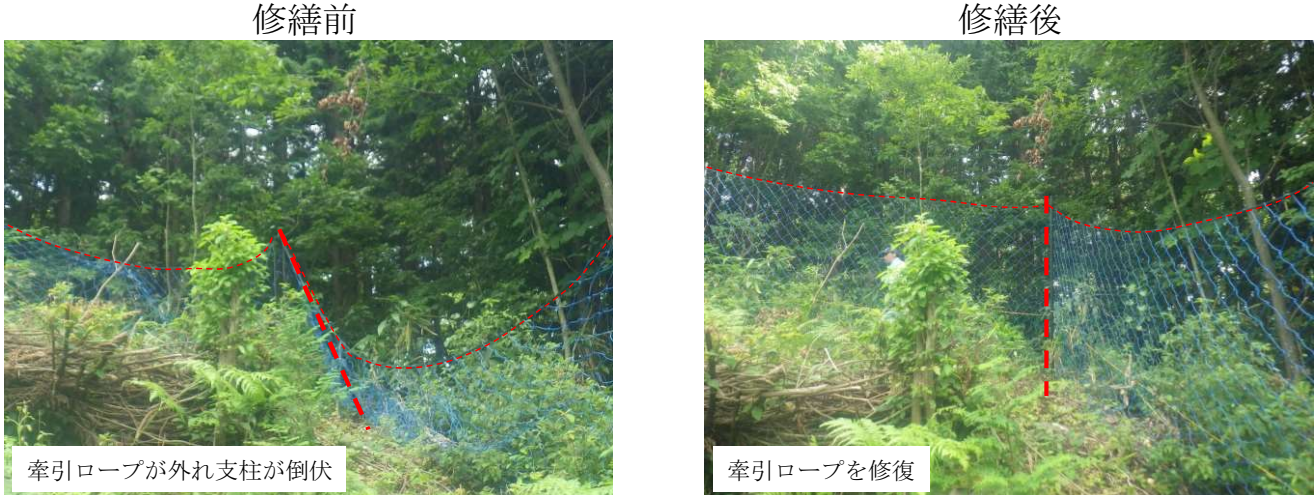

- ・支柱を垂直に保つために設置されている牽引ロープが切断されると、柵体が維持 できなくなるので、速やかに補修する。
- ・柵体の角にあたる箇所は、内向きに強い引っ張り荷重がかかるので、可能であれ ば立木をアンカーとすることが望ましい。

#### ○ 気象災害(土砂流出) 現場における補修例

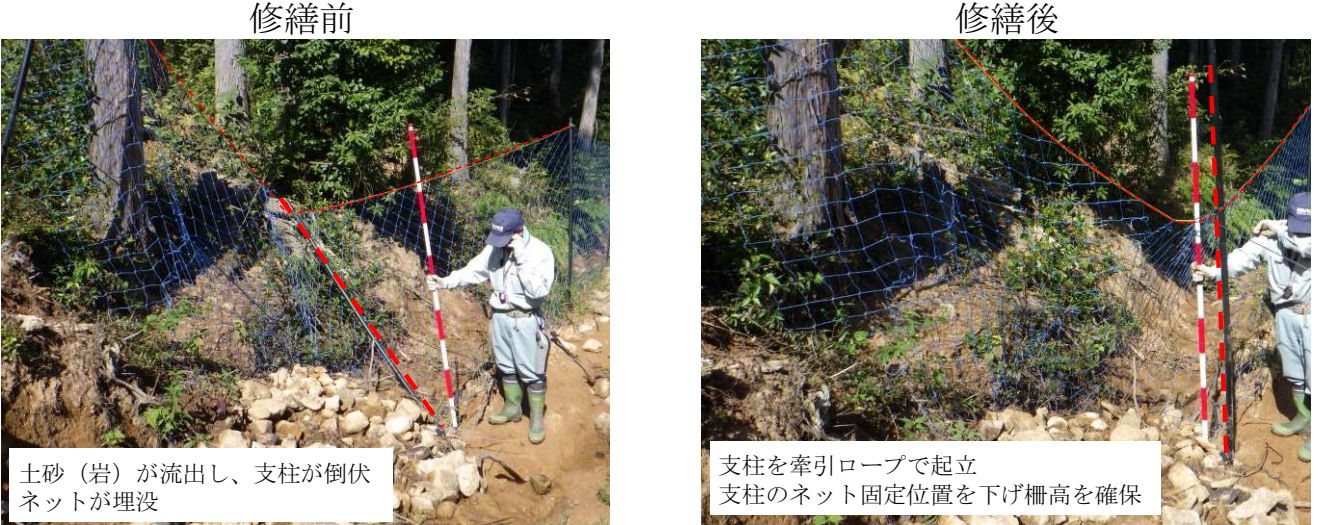

- ・流出した土砂により、支柱が倒伏し、ネットが埋没した現場では、応急処置が困 難な場合が多いが、地上部分のネットがある程度確保できる場合は応急処置が可 能である。
	- (a)ネットの地上部分を可能な限り確保する。
	- (b)倒伏した支柱を起立させる。

(芯の鋼材が折れていても樹脂部が繋がっていれば使用可能)

- (c)張りロープを緩め、ネットが突っ張らない高さで固定する。
- (d)牽引ロープを設置し、支柱が倒れないように牽引する。
- (e)高さが十分でない場合は、飛び越え防止ロープを設置する。

#### ○ 気象災害(流水、流木) 現場における補修例

修繕前 いっきょう しゅうしょう しゅうしょう 修繕後

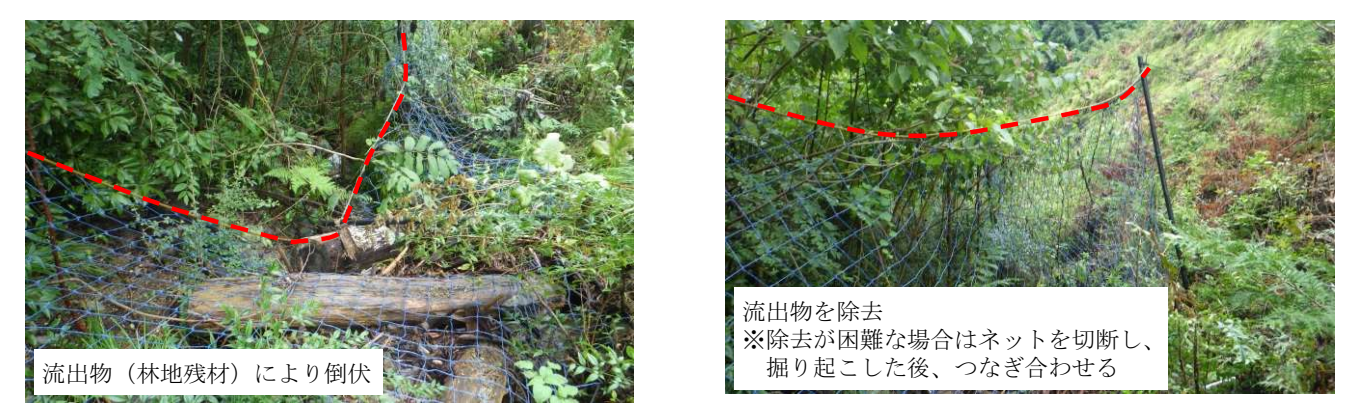

- ・大量の雨水により流された、除伐木や採材後に段積みされた林地残材により倒伏 した侵入防止柵は、柵上に多くの流出物が堆積し、応急処置が困難な場合が多い。 一方、流された木は腐朽が進行しているものも多く、流出物が比較的少ない場合 は応急処置が可能である。
	- (a)柵体上の流出物を除去する。長いものはノコギリ等で支障部分を除去する。 流出物の移動が困難な場合は、該当箇所のネットを切って柵体を起こせる ようにする。

除去した支障部分は、柵の外側に置くと、後の下刈り作業の支障とならず、 かつシカが柵に近づく際の障害となる。

(b)倒伏した支柱を立てる。

(芯の鋼材が折れていても樹脂部が繋がっていれば使用可能)

- (c)牽引ロープを設置し、支柱が倒れないように牽引する。
- (d)ネットの破損を補修する。

#### ○ 気象災害(土壌の消失) 現場における補修例

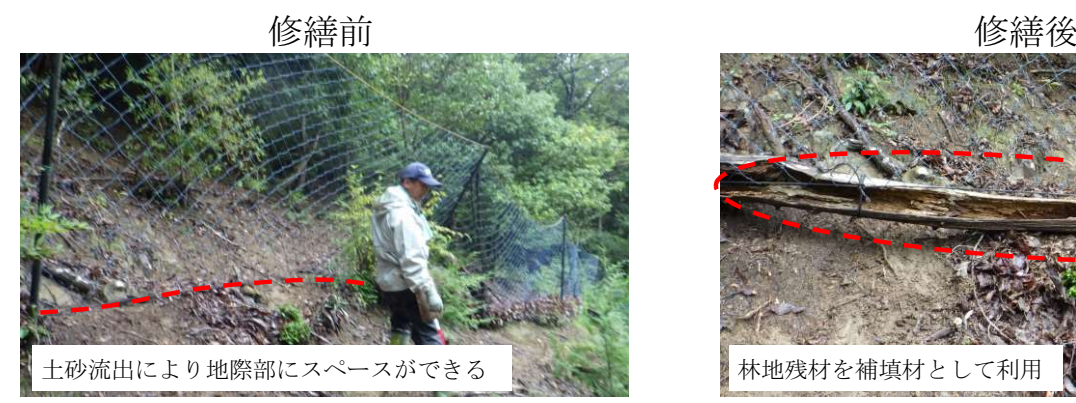

#### 気象災害(土壌の消失)現場における補修例

・大量の雨水により土砂が流出し、土壌がなくなった箇所では資材も流され、すぐ には復旧できない。被害が甚大な箇所では支柱ごと損傷を受けて応急処置が不可 能であるが、比較的被害が軽微な箇所であれば、林地残材など林内で入手可能な 資材を利用し、侵入防止柵の機能回復を図ることができる。

### 3 UAVを使った侵入防止柵の点検

踏査は、侵入防止柵の破損を確認し、維持する ための最も確実な手法です。一方、調査に長時間 を要し、また、労務的にも厳しい条件が強いられ るため、全ての現場で実施することは難しい場合 があります。そのため、労務を省力化する方法の ひとつとしてUAV (Unmanned Airial Vehicle :無人航空機)の活用方法を検討しました。

UAVで侵入防止柵を定期的に点検するために は、起伏に富んだ地形に沿って、周辺林や対象地

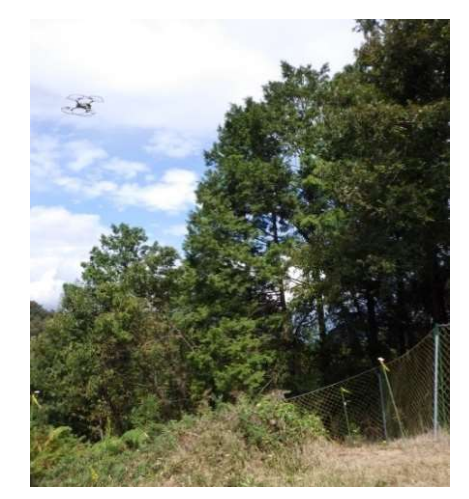

図‐10 UAVによる点検

内の残存木より低い高度での飛行が必要です。このような飛行には熟練し た技術が必要ですが、特定のオペレーターに労務が集中しないために、自 動飛行のためのミッション作成方法を検討しましたので、作成手順を紹介 します。

### (1)UAVによる点検の利点と注意点

#### ア 利点

#### ・作業者の労力の軽減

身体的疲労に加え、急傾斜や軟弱地盤を有する箇所における滑落の危険等に対する 精神的疲労の軽減が見込める。

・作業時間の短縮

UAVの自動飛行の検討を行った現場では、駐車位置から点検箇所までの移動時間を含 まない点検のみに掛かった時間の比較として、踏査の約半分の時間で点検可能である。

・修繕作業の集約化

事前に破損箇所及び資材の必要量が把握できるため、修繕作業の効率化が図れる。

・労務の分散化(自動飛行による利点)

林地の調査を手動操縦で行う場合、熟練した技術が必要であるが、自動飛行ルート を作成することで、より多くのオペレーターによる実施が可能。

#### イ 注意点

・即時補修ができない

軽微な補修でも即時対応ができない。

・軽微な破損の発見が困難

シカが侵入できるような比較的大きい破損は発見できるが、小さい破損や、地際や 枝葉にかくれた破損などは発見できない場合がある。侵入を未然に防ぐために年に数 回の踏査を実施することを推奨する。

#### ・機体及び使用者の登録

航空法の改正(R3.11.25公布)により無人航空機の登録が義務化された。

### (2)使用するソフトウェア

本冊子で紹介する方法は、手動飛行で得られた記録を基にミッションを作 成する方法です。そのためには、UAVに記録されたデータを抽出、解析、 編集、ミッション化するそれぞれのソフトウェアが必要です。

今回は下記のソフトウェアを使用しましたが、同様の機能を有するものは 他にもありますので、使いやすいソフトウェアを使用してください。

#### 作業行程と使用したソフトウェア

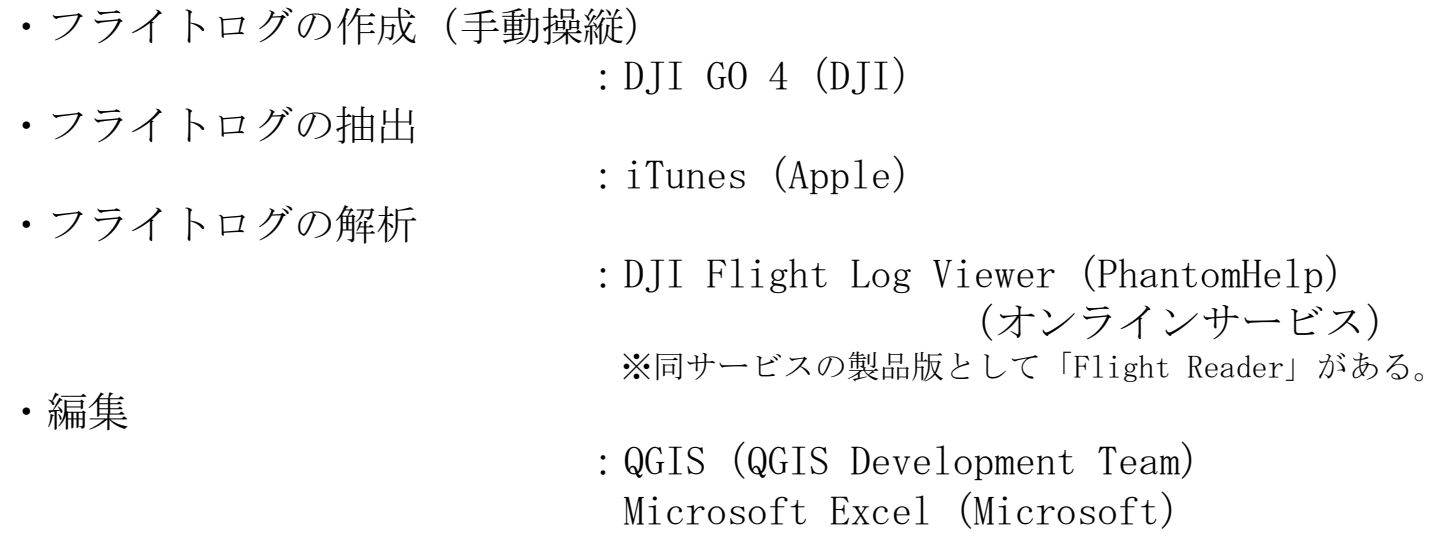

・ミッション化(自動飛行)

:DJI GS PRO(DJI)

#### (参考)

・使用したUAV 本体  $:$  MAVIC 2 ZOOM  $(DTI)$ 操作モニター : iPad mini (Apple)

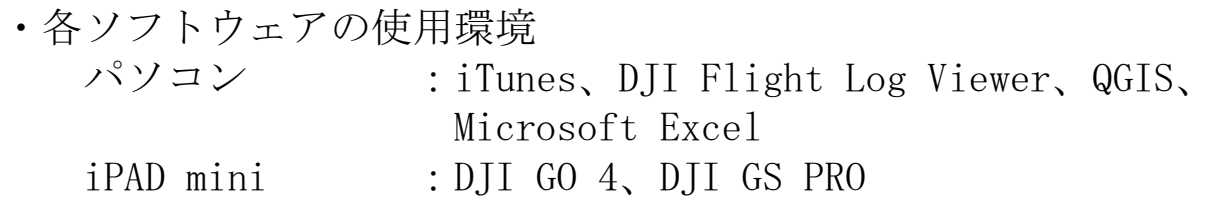

### (3)ミッション作成手順

#### ア 手動飛行によるフライトログ作成

(使用ソフトウェア:DJI GO 4)

侵入防止柵の点検を手動で行う。カメラを侵入防止柵側に向けるため操作 モニターの横方向に飛行する形になるので十分に注意して操縦する。補助員 の配置を推奨する。

飛行位置は、単焦点レンズ (24mm)搭載のUAVでは、侵入防止柵との距 離が10m以内、俯角45°以内で点検しやすい映像が撮影できる。また、柵に 垂直よりも少し前方又は後方に向いた方が編み目が見えやすい。立木等の障 害物がある場合は、ズームレンズ搭載のUAVの使用を推奨する。

参考例:DJI MAVIC 2 ZOOM 静止画 24~48mm(光学2倍) 動 画 24~96mm (光学2倍×デジタル2倍)

24mm $(\lambda^* - \lambda t \lambda \cup)$  36mm $(\times 1.5)$  48mm $(\times 2.0)$ 

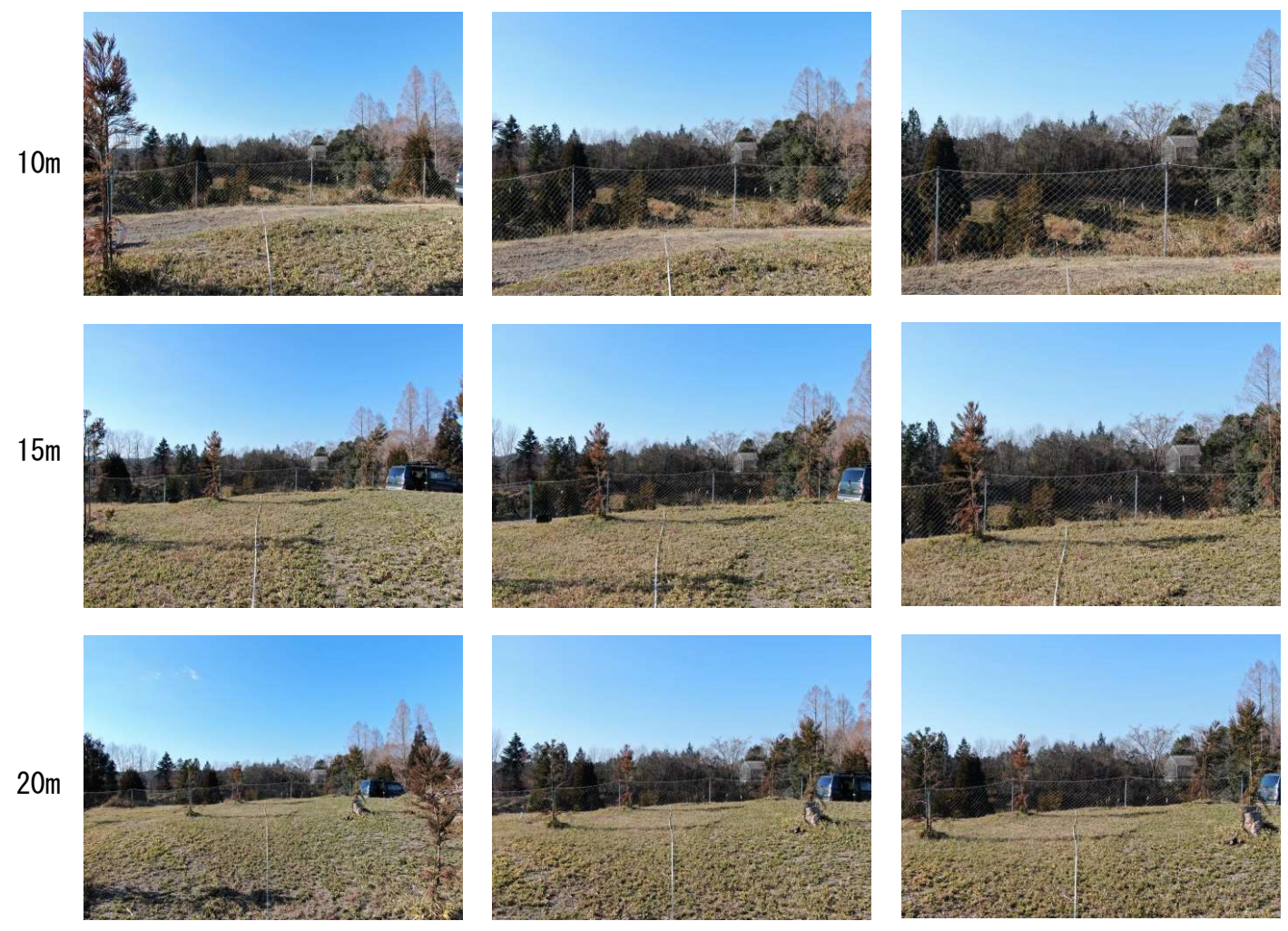

図 - 11 被写体からの距離による見え方の比較(被写体と水平)

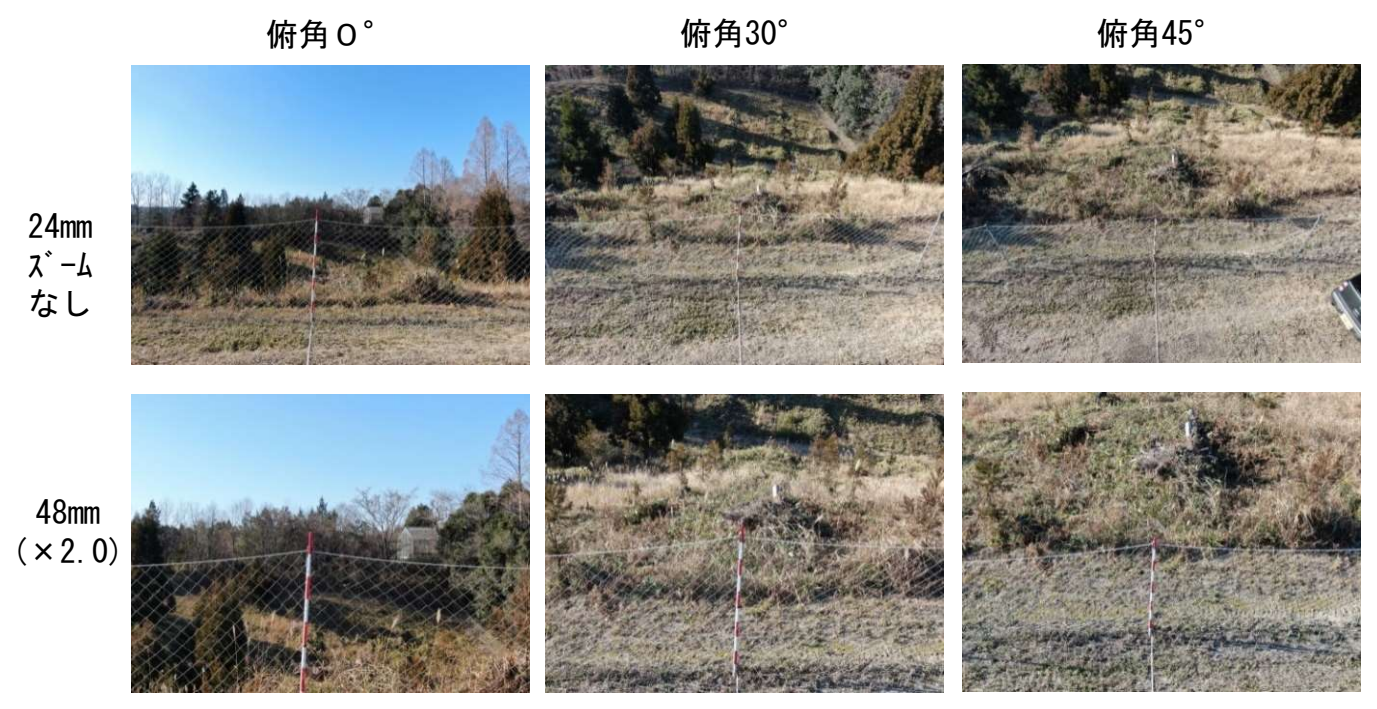

図 - 12 被写体からの高さによる見え方の比較(被写体との距離5m)

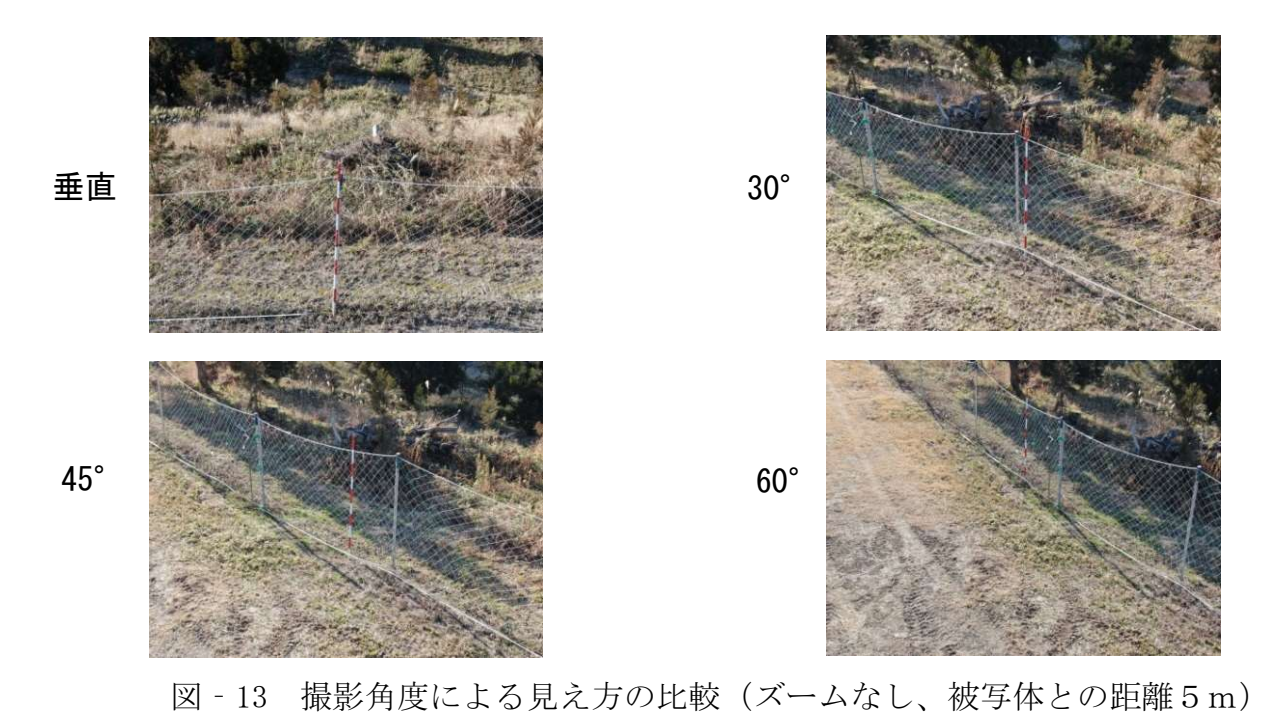

参考(動画からのスクリーンショット) 距離10m、俯角30°、撮影角度30° 24mm ズーム なし 96mm 光学 ×2.0 デジタル ×2.0

### 手動操縦による点検の留意点

- (ア) 原則、侵入防止柵を点検しやすい位置で撮影する
	- ・良好な画像を取得するために、できるだけカメラ操作が必要ないようにする必要が ある。侵入防止柵が点検しやすい位置をキープする。
	- ・本冊子では、距離5~10m、俯角約30°(撮影角30°、速度5m/s以下での点検を 想定)を目安としているが、各現場、点検者において最も侵入防止柵が視認しやす い条件を検討。
	- ・進行方向が変化する場所では、柵からの距離が維持しにくいので注意する。
- (イ) 障害物(立木 等)は余裕をもって回避する
	- ・立木は風や雨、雪の影響で揺れたり枝が垂れる場合がある。また、成長により枝が 長くなる。形状の変化に対応できるよう十分な間隔を取って回避する。
	- ・柵内の草木は成長するため、後に、点検の支障となることを見越して飛行高度を下 げすぎない(本冊子目安:柵高+5m程度)。
	- ・立木が列状に残存していたり、立木の間に点検可能な場所がある場合は高さ方向に 回避することも検討する。
	- ・障害物を回避する箇所は、柵から離れるので回避の前後にその場で旋回するなど十 分に時間を取って点検する。
- (ウ) 侵入防止柵が鋭角に折れている箇所は点検に時間をかける
	- ・自動飛行では、ウェイポイント毎に機首方向の設定を行う。その際、比較的速い速 度で機首方向が転回されるため、その間の編み目の視認は困難になる。そのため、 転回角が大きい箇所ではウェイポイントを多く設置する必要がある。
- (エ) GNSSが十分に受信できるルートを維持する
	- •立木間が広い場合、枝下の飛行は可能であるが、自機の位置が正確に把握(記録) できない場合がある。自動飛行の大きな障害となるため、木の下や立木密度の高い 箇所を避け、測位情報が十分に取得できるルートを選択する。

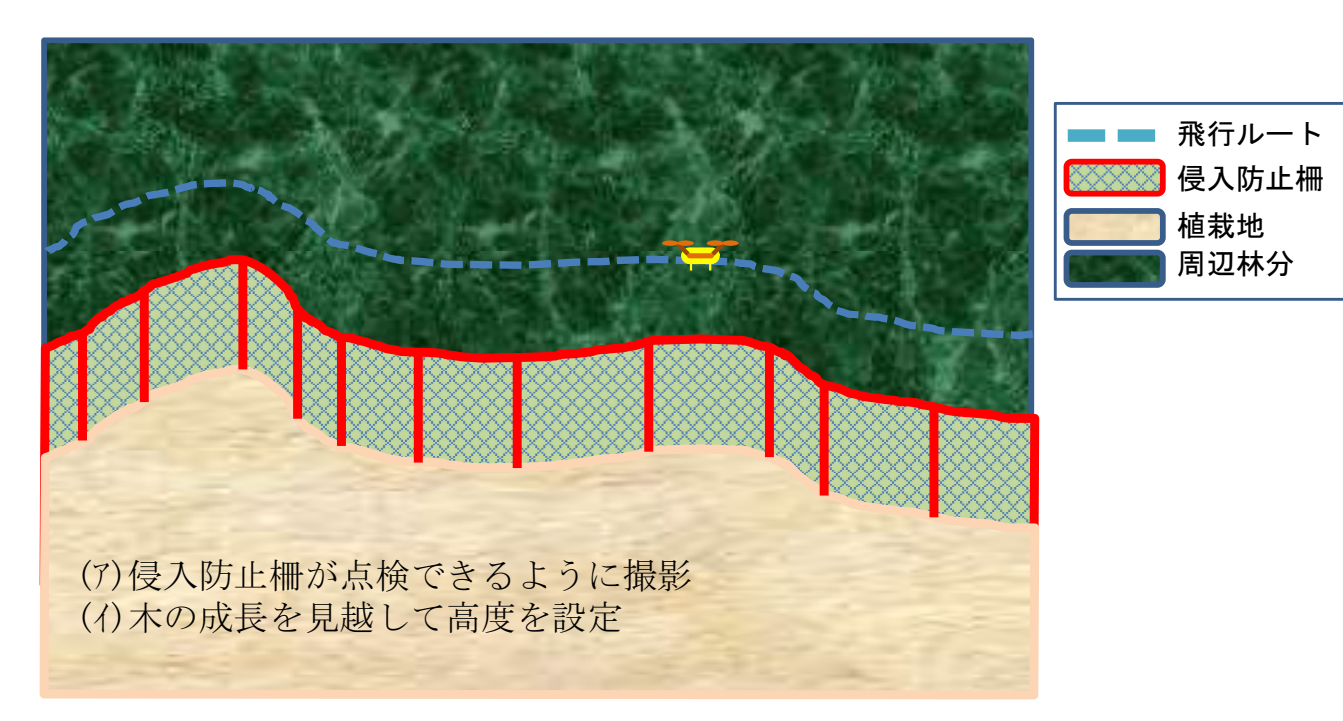

図 - 14 UAVによる点検のための飛行ルートのイメージ (断面図)

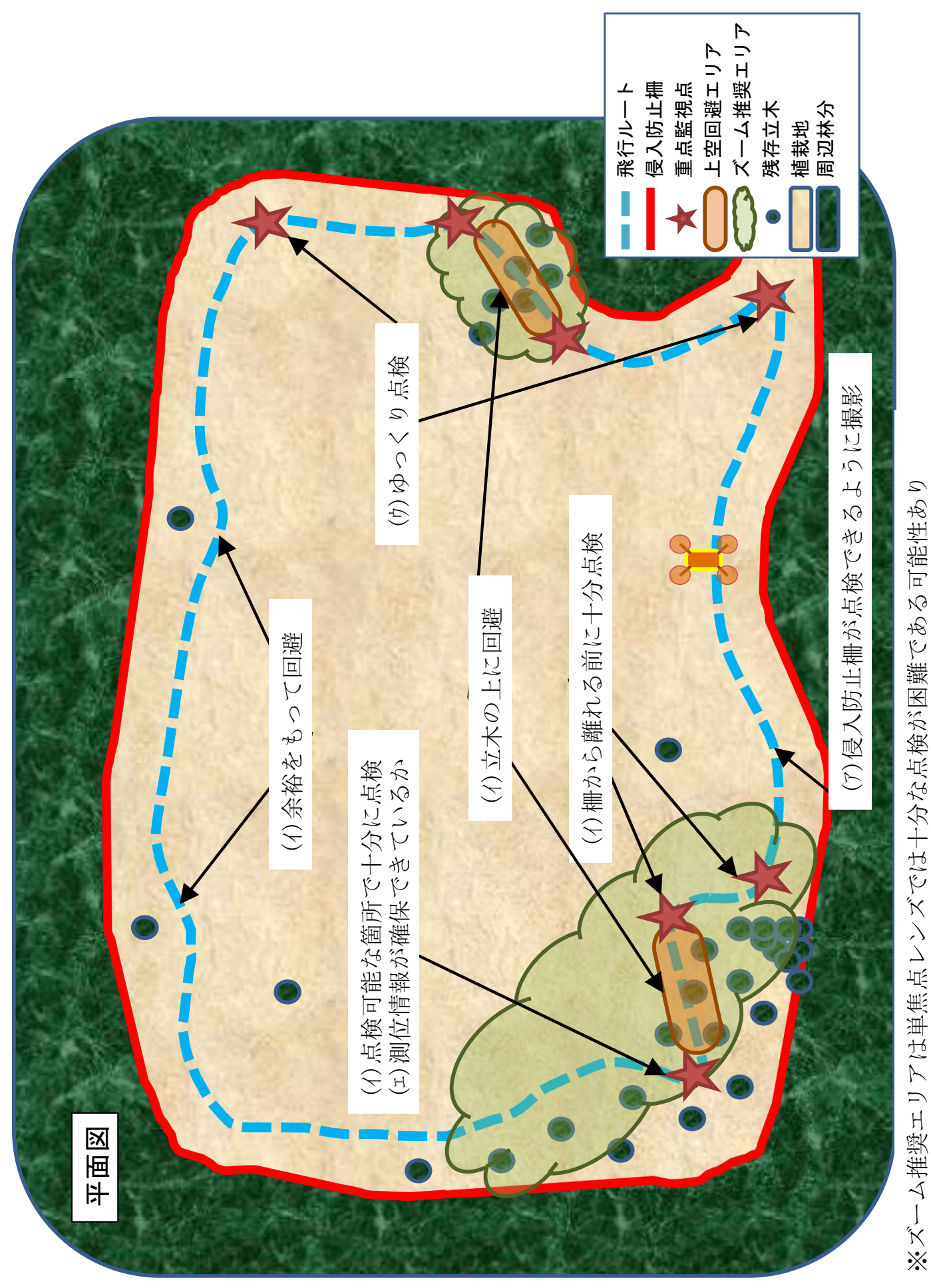

図 - 15 UAVによる点検のための飛行ルートのイメージ (平面図)

### イ フライトログの抽出

(使用ソフトウェア:iTunes)

飛行ルートを手動操縦により確認できたら、iPad miniをパソコンに接続 し、フライトログを抽出する。

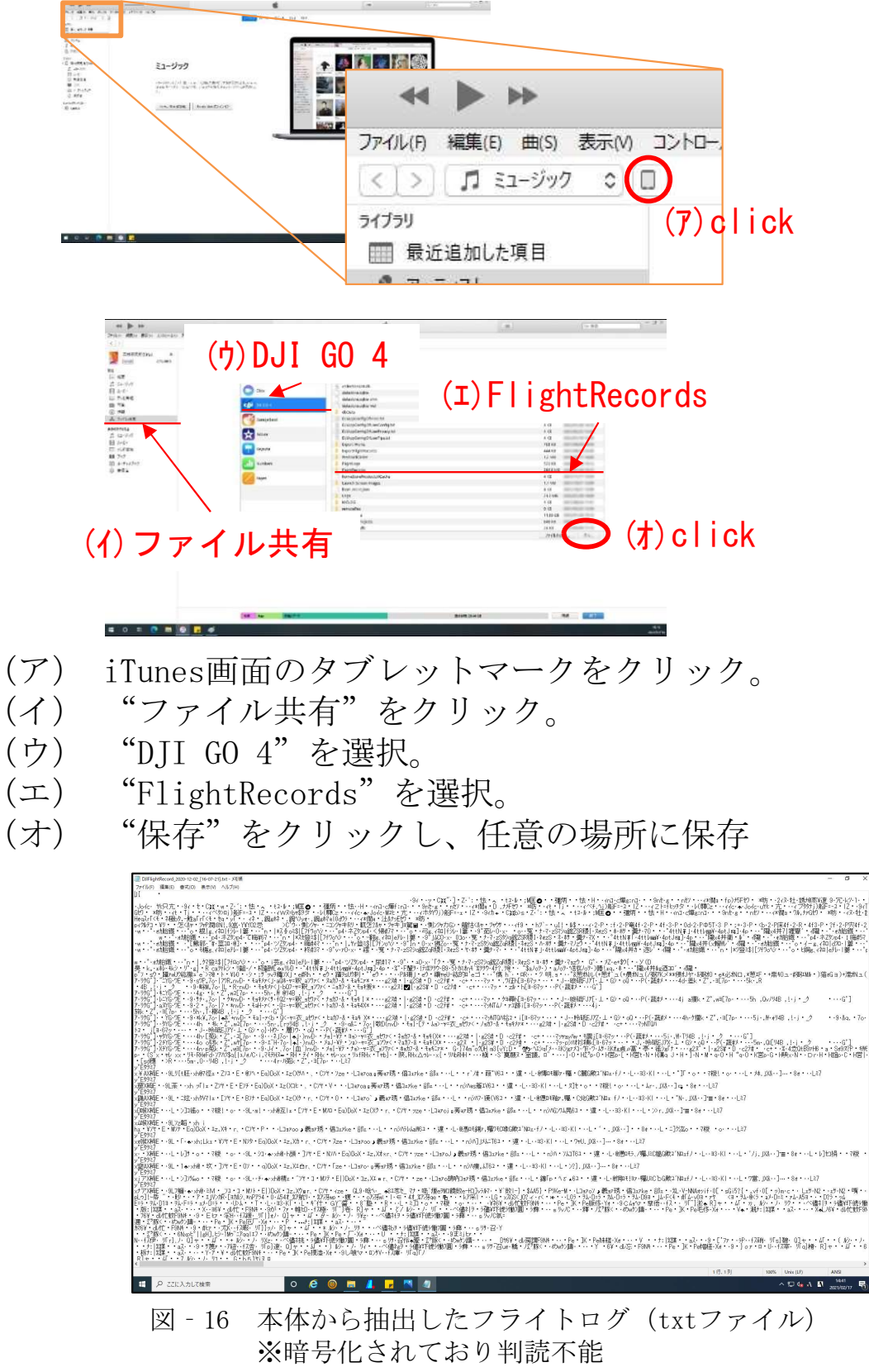

### ウ フライトログの解析

(使用ソフトウェア: DJI Flight Log Viewer)

暗号化されたフライトログを解読する。なお、今回使用したソフトウェ ア以外にも同様の機能を持つ製品がある。

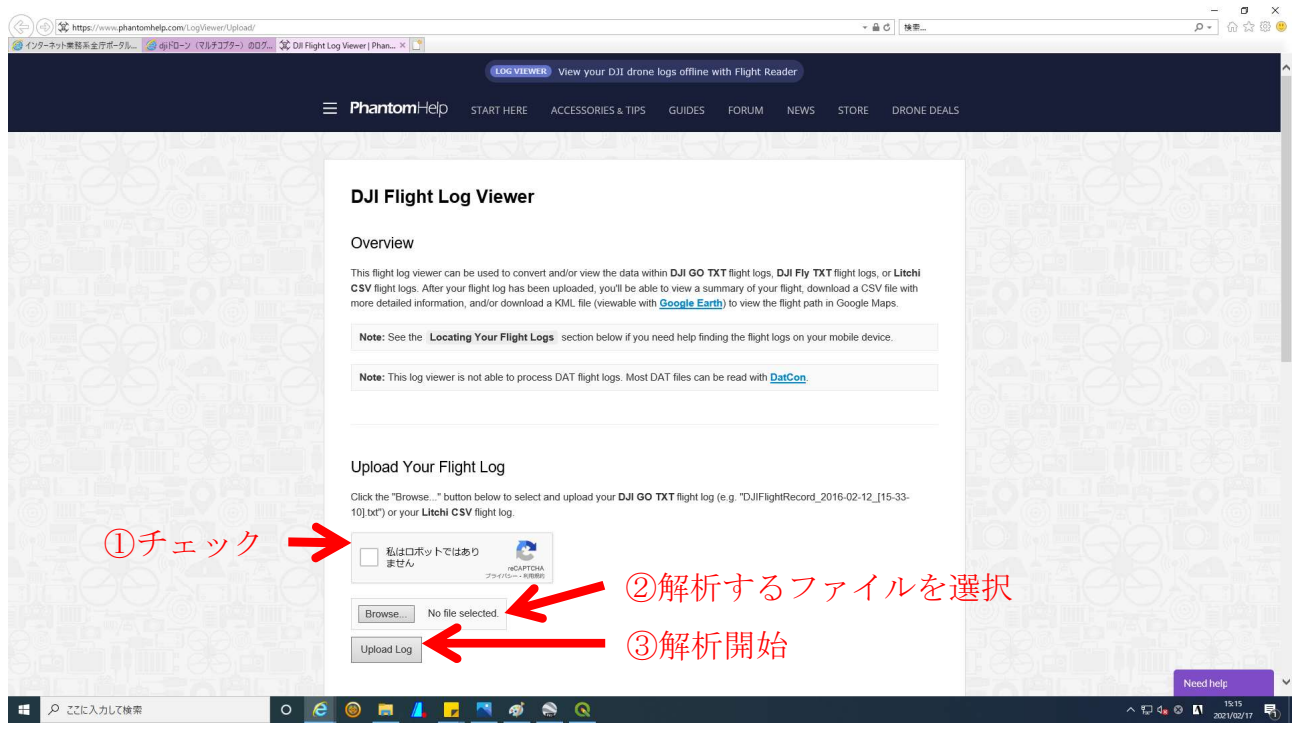

図‐17 DJI Flight Log Viewer画面

「Upload Log」をクリックすると(図-17)、ファイルが解析され、csv ファイルで返される(図-18)。

解読されたフライトログには、ミッション作成に必要な機体位置、飛行 高度、機首方向を含む、種々の情報が記載されている。

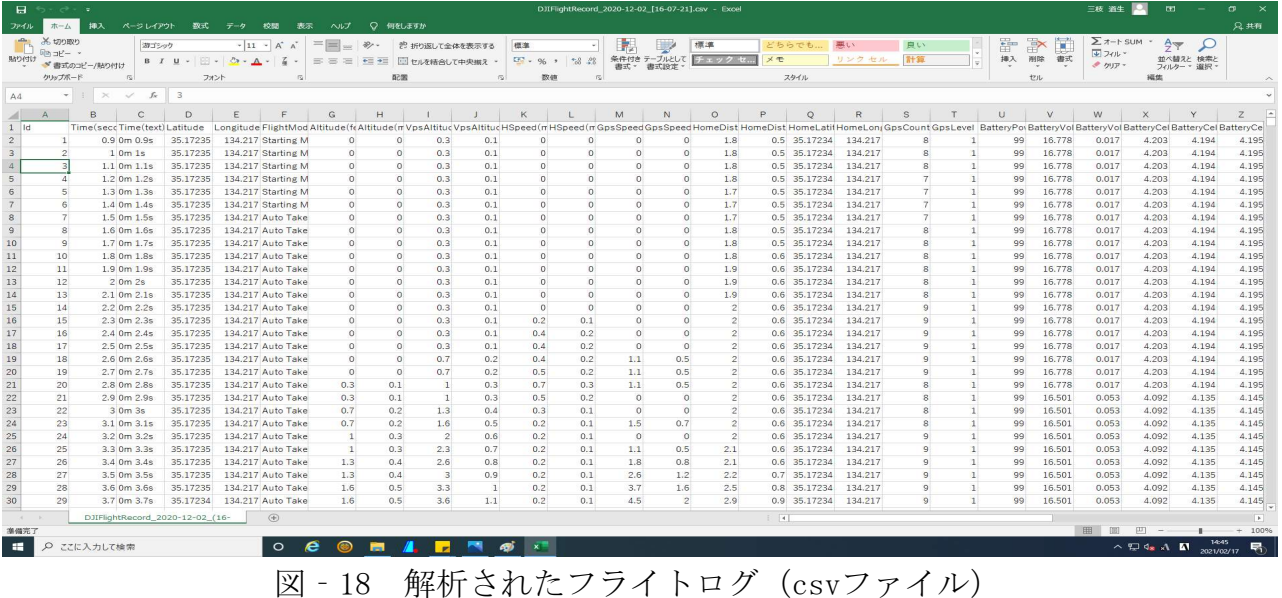

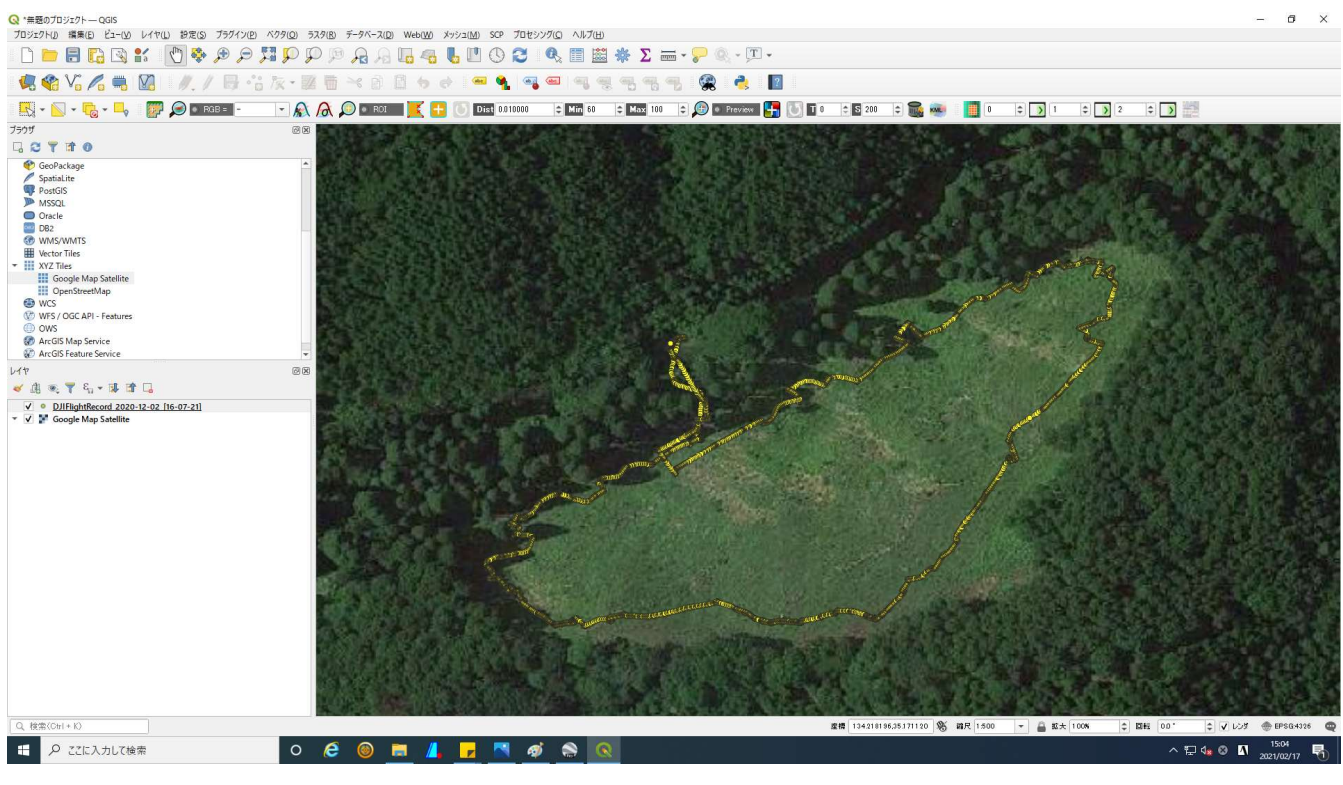

図‐19 解析されたフライトログ(csvファイルをQGISで表示)

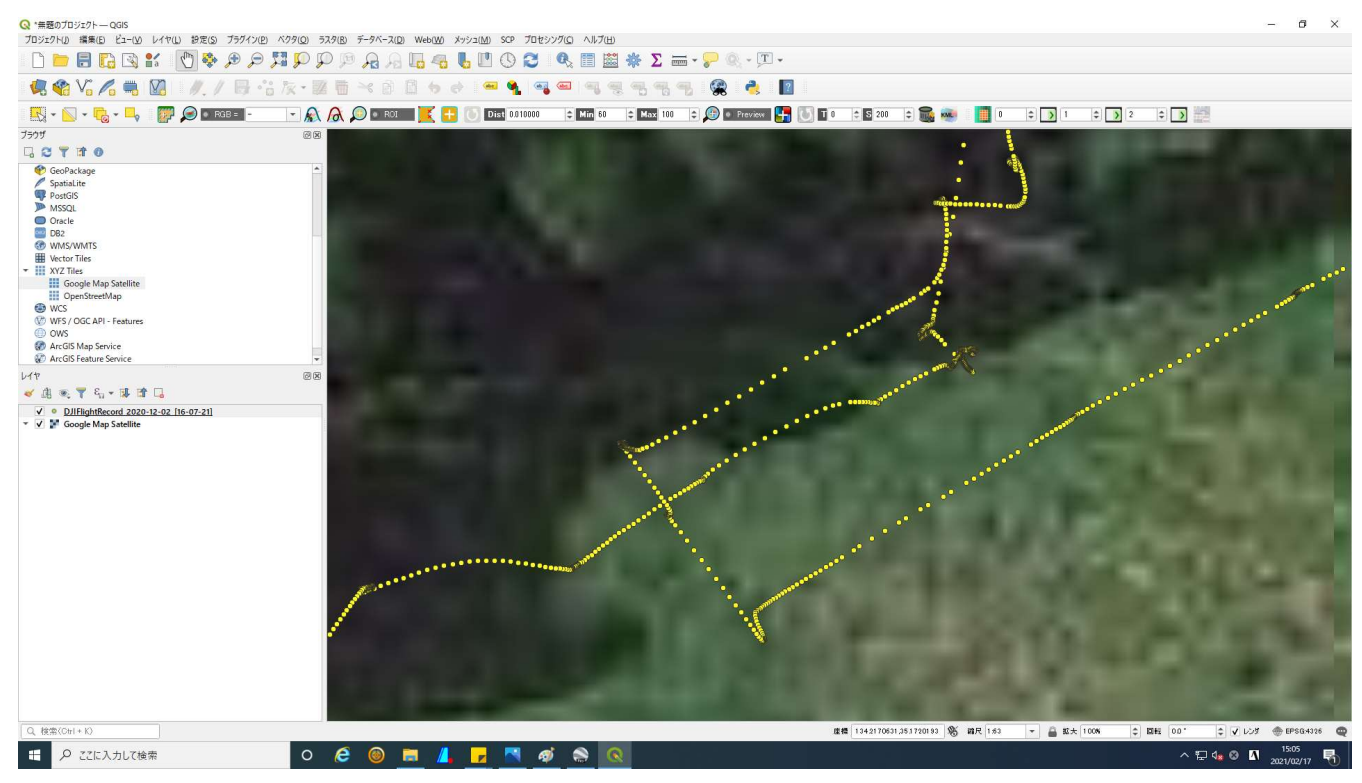

図-20 解析されたフライトログ(上図を拡大:解析された全てのポイントを表示)

### エ フライトログの編集

(使用ソフトウェア: QGIS、Microsoft Excel )

解読したフライトログを基に、進行方向、飛行高度および機首方向が変 わる点を抜き出し、飛行ルートを作成する。

ミッションに使用するポイント数が少ない方が調整が容易になり、飛行 時間も短縮される。 QGISで、必要なポイントを確認しながらMicrosoft Excelで不要なポイントを削除する。なお、今回、ミッション化に使用し たDJI GS PROでは、1つのミッションで100ポイントまで登録できる。100 ポイントを超えると、自動的にミッションが分割される。

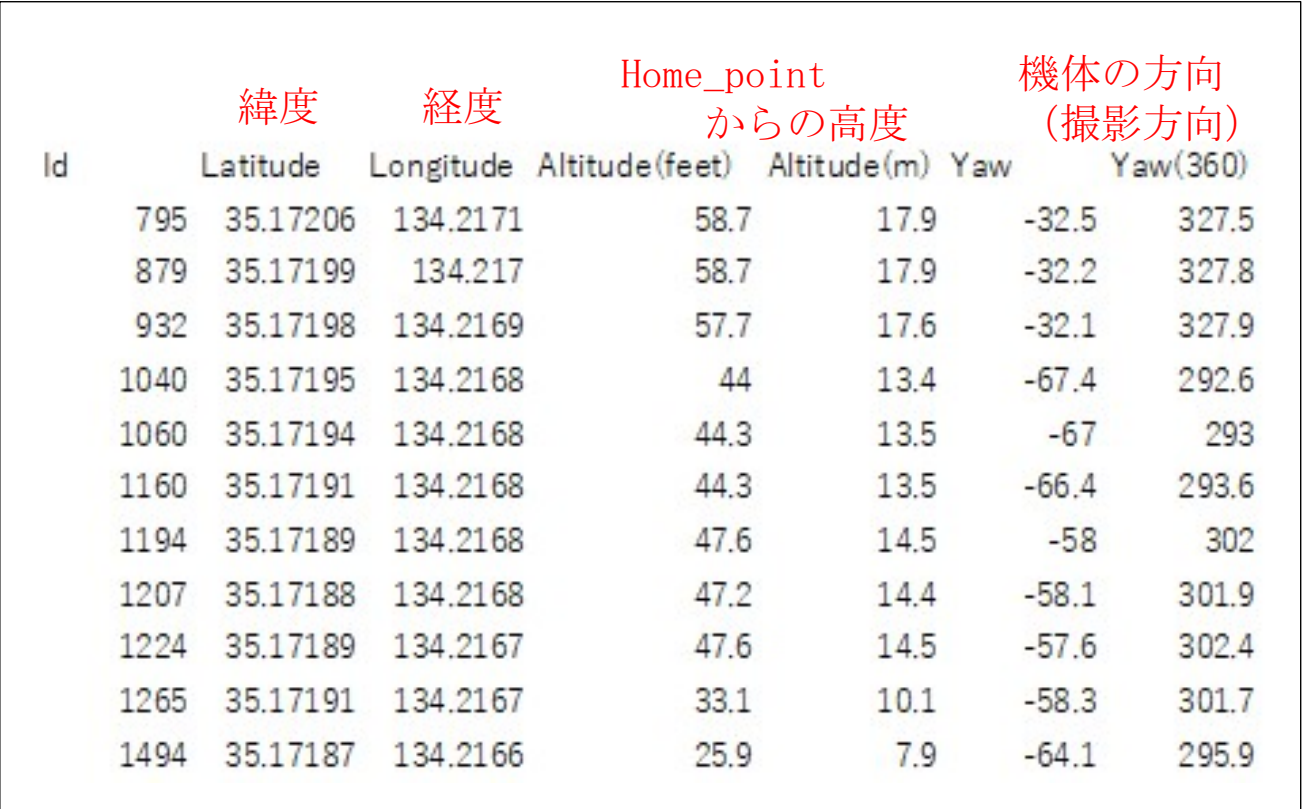

図-21 ミッション作成に使用する項目 (注意)これ以外にも多くのデータが含まれるが削除しないこと

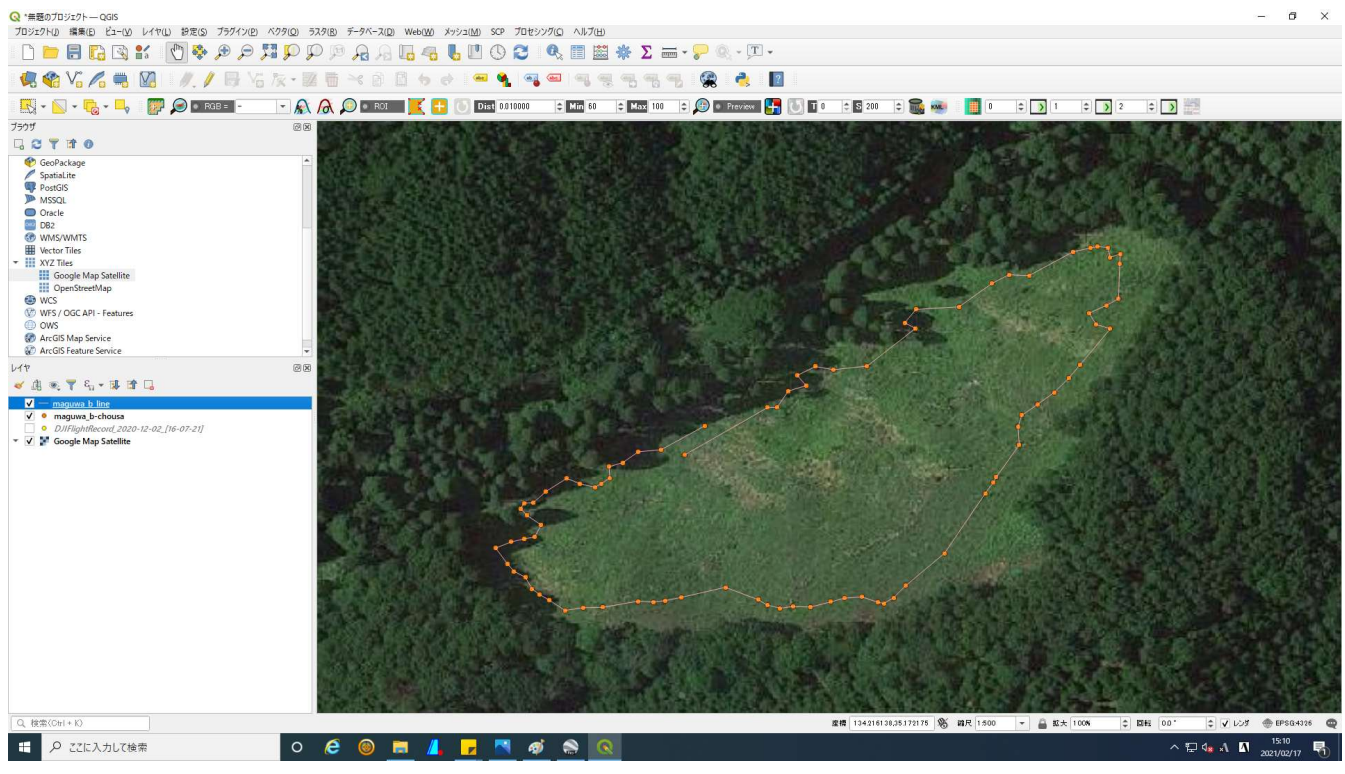

図 - 22 作成したミッション (csvファイルをQGISで表示)

編集したデータをklmファイルで保存する。

DJI GS PROにインポート可能なファイルは、klmファイル及びshpファイ ルであるが、shpファイルではミッション作成の素材として使用できない ウェイポイントとして認識される。

#### オ ミッション作成

(使用ソフトウェア:DJI GS PRO)

DJI GO PROの有料機能 (試行版あり) である「KML/SHPファイルインポー ト機能」を使ってファイルをインポートし、各ポイントの機首方向(撮影方 向)を調整する。

ミッション作成手順は、以下の通り。

- (ア) 作成したフライトログファイルを、 DJI GS PRO にインポートする。
- (イ) インポートしたデータからマップを生成する。
- (ウ) 生成したマップを調整してミッションを作成する。

#### 注意事項

- ・ファイルをインポートする際は、iPad miniとPCが同じLANに接続されてい ることが必要。
- ・「KML/SHPファイルインポート機能」を購入しなくても、ファイルをイン ポートすることは可能。
- ただし、プレインストールされている試行版ではマップの生成は5回まで。 ・ KML/SHPファイルインポート機能でマップが生成できるファイルは、klm ファイル、shpファイルである。

ただし、shpファイルは各ポイントが独立しており、ラインとして利用す るためにはklmファイルとする必要がある。

### (ア) 作成したフライトログファイルのインポート

iPad mini及びPCを同じLANに接続し、作業を行う。

#### ○ iPad mini (DJI GS PRO) の操作

- a GS PROを起動し、"ミッションリスト"をタップ。
- b "素材"タグを開く。
- c "ファイル"の、" 〉"をタップ。
- d "サーバー起動"をタップ。
- e URL、ユーザー名、パスワードが表示。

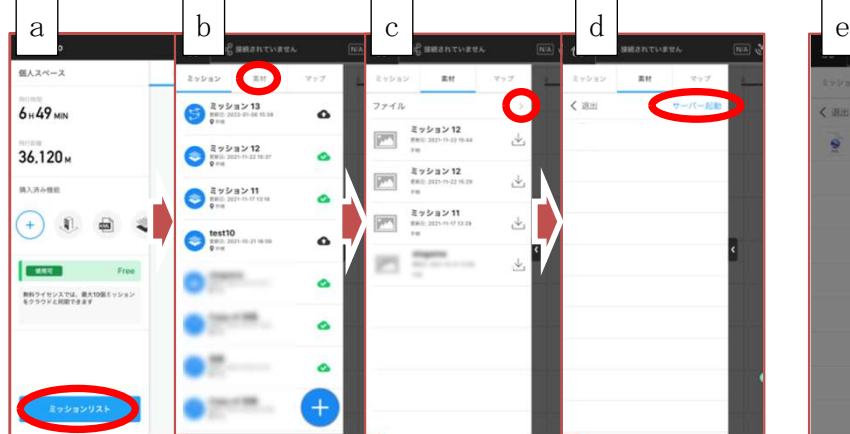

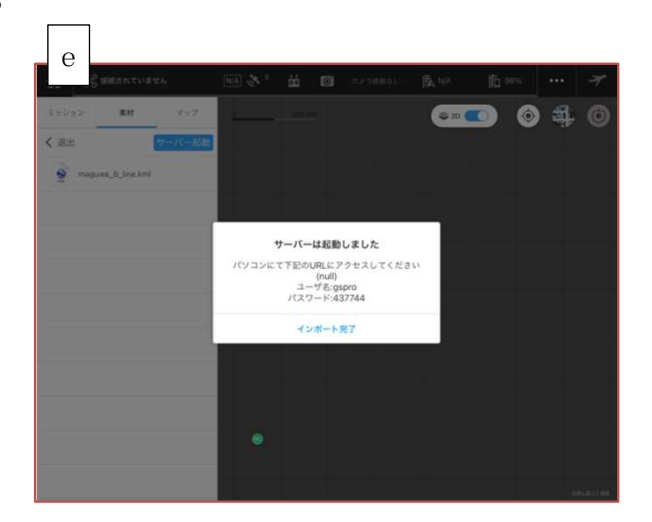

### ○ PCの操作

- a 「iPad mini(DJI GS PRO) の操作e」のiPad miniのURLを開き、 ユーザー名、パスワードを入力。
- b "Upload File.."をクリック。
- c 任意のファイルを選択。
- d 選択完了。
- e iPad mini にインポート完了。

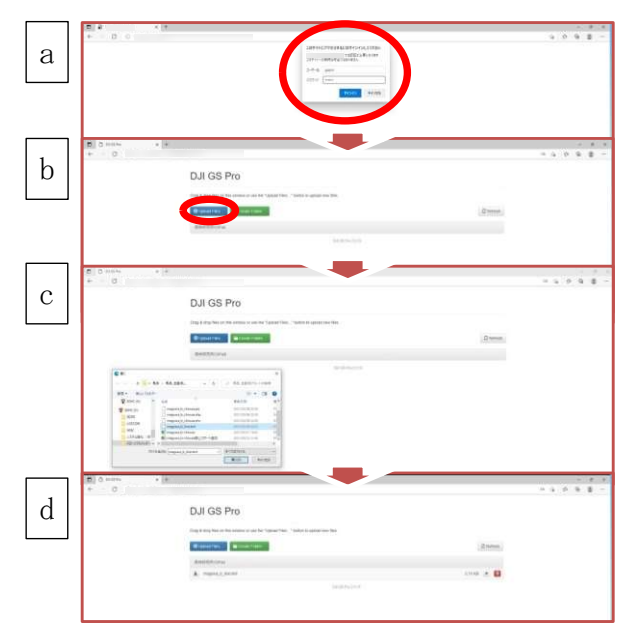

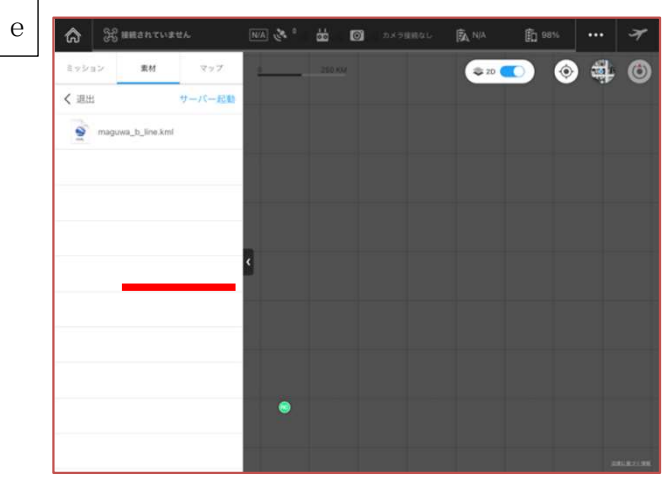

#### (イ) マップの生成

DII GS PROにインポートしたファイルを基にマップを生成する。

- a "素材"タグ内の任意のファイルを左にスワイプ。
- b "インポート"をタップ。
- c "マップ"タグに新規のマップが生成。 生成されたマップファイルを左にスワイプ。
- d "新規ミッション"をタップ。
- e マップが表示(ミッションの作成画面)。

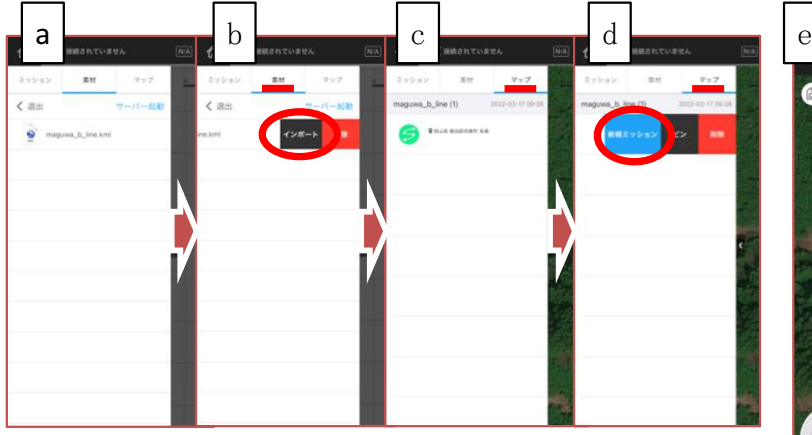

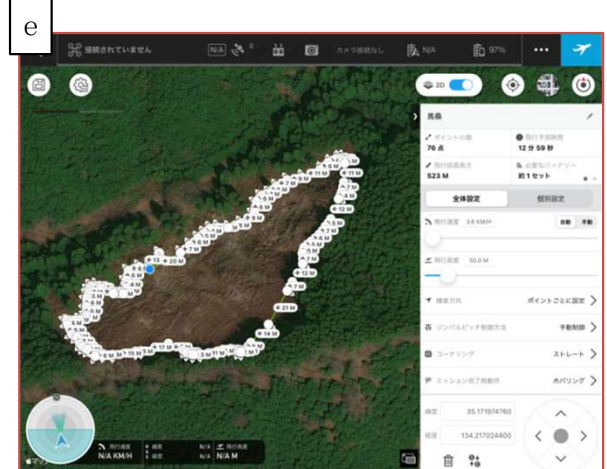

### (ウ) ミッションの作成

生成したマップを使い、ミッションを作成する。"全体設定"は速度、 ミッション完了後の動作等を、"個別設定"では、各ポイントの位置、高 度、機首方向等を設定する。

設定完了後に、保存するとミッションリストに登録される。

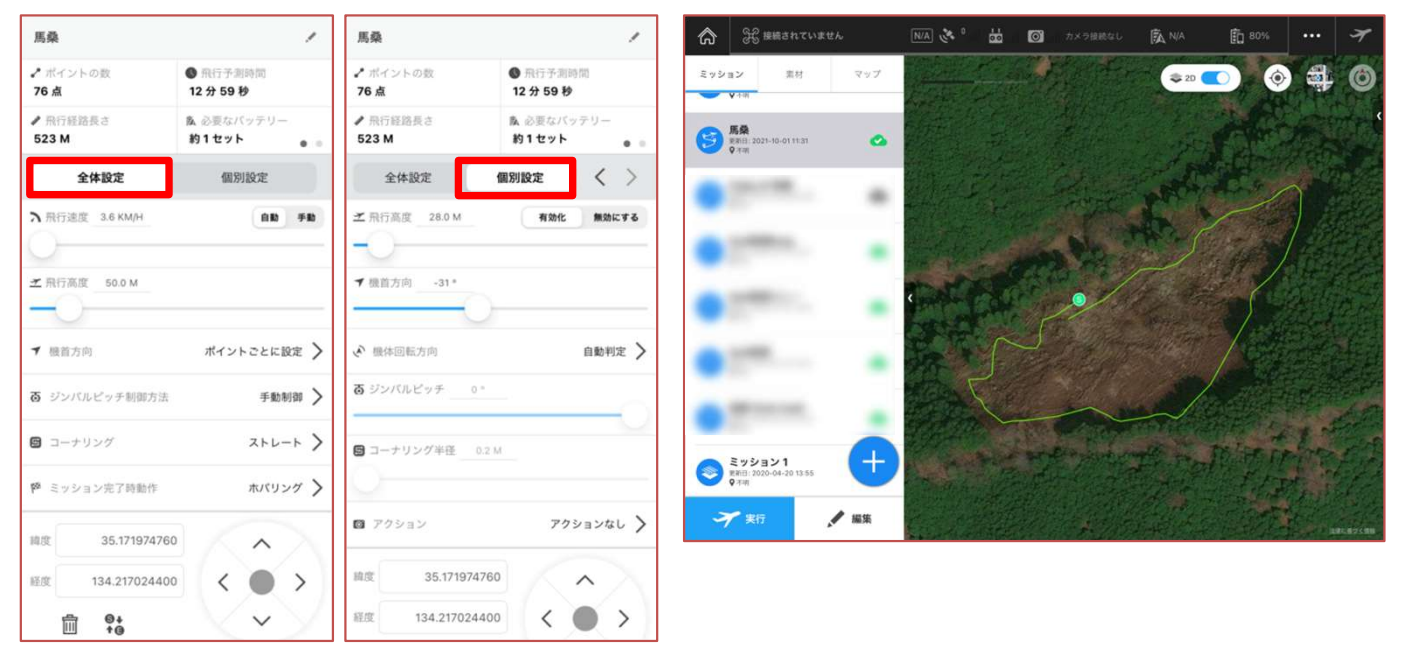

テスト飛行を行い、ポイント位置、高度、機首方向等を調整し、ミッショ ン作成完了。

自動飛行による点検では、 障害物の少ない箇所は、ズー ムを使わず編み目の状況まで 確認できました。障害物の多 く、侵入防止柵から離れて撮 影した箇所においても、ズー ム機能を使うことで編み目の 確認まで可能でした。

一方、下層植生が繁茂して いたり、侵入防止柵が蔓性植 物に覆われていると接近でき ても確認することができませ ん。UAVによる点検を導入 する場合は、侵入防止柵付近 まで下刈り作業を行ってくだ さい。

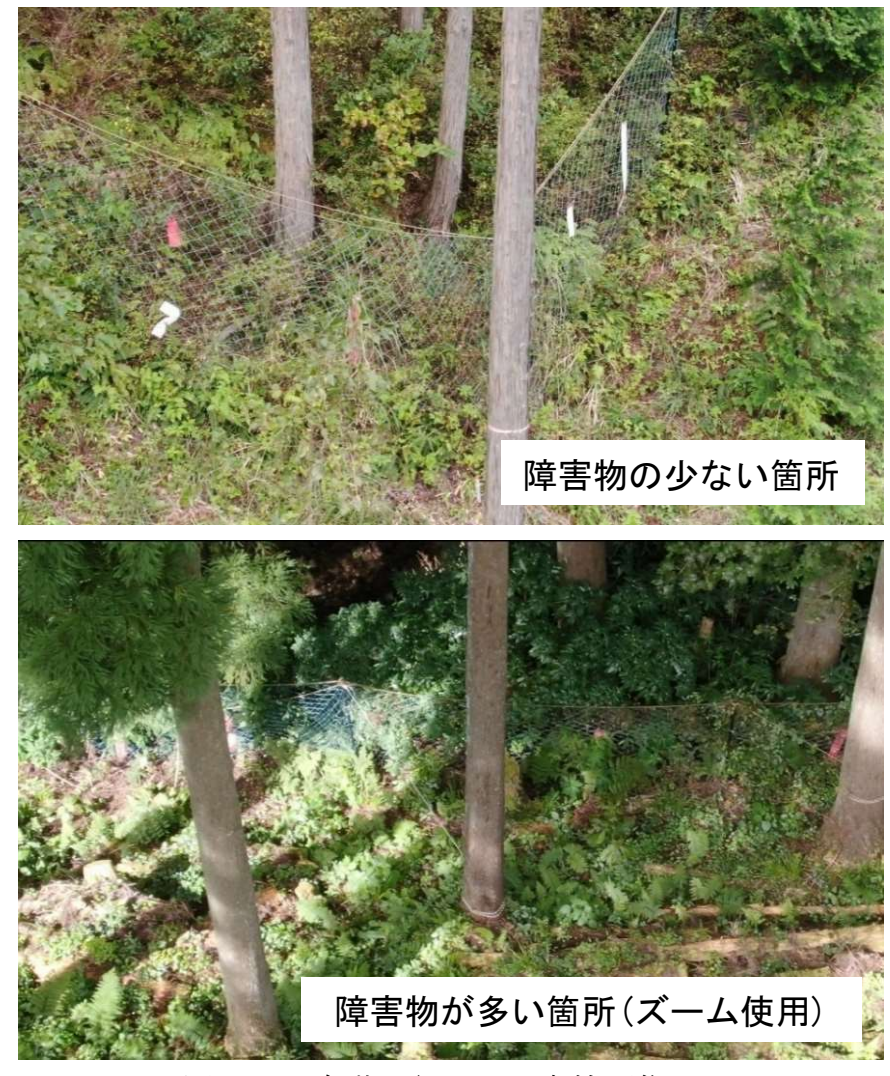

図 - 23 自動飛行による点検画像

### 4 おわりに

これまで、岡山県では、シカは一部の地域にしか生息しておらず、造林地 における獣害対策は一般的な作業ではありませんでしたが、現在は、植林す るときは獣害対策をしないとシカに食べられてしまうという認識が拡がりつ つあります。

一方で、獣害対策のために防護資材は設置したものの、その後の管理が十 分でなく、シカによる食害を受けてしまった造林地も多く見られます。

本冊子で紹介した"踏査"は一般的な点検方法ですが、コストや労力の関 係から、あまり実施されていませんでした。今回の調査で、防護資材がシカ による影響を最も受けやすい初期にしっかり管理することで、気象災害が発 生した場合は早期の対応が必要ですが、その後はあまり労力をかけずに管理 できることが分かりました。

本冊子が、育林施業を実施する上での一助となり、健全な森林の育成に携 わることができれば幸いです。

### 参考文献

- 環境省 (2021): 全国のニホンジカ及びイノシシの生息分布調査について、環境省ホー  $\Delta \sim -\frac{1}{\sqrt{2}}$  (www. env. go. jp)
- 林野庁(2021):主要な野性鳥獣による森林被害(令和2年度),林野庁ホームページ  $(htts://rinya,maff.gov.jp)$
- 三枝道生(2018): 林内に設置された防護柵の管理状況, 第69回応用森林学会大会要旨 集,  $pp27$
- 三枝道生 (2021): 林内に設置された侵入防止柵の管理技術の検討, 令和3年度森林· 林業交流研究発表会要旨集, pp19
- 三枝道生、井上真吾 (2019): 防鹿柵の効果的な維持管理方法の検討, 水利科学 No. 368,  $pp111~123$

#### $-$  Special Thanks  $-$

美作県民局農林水産事業部森林整備課 奈義町森林組合

本冊子内のデータ収集に当たり、多大な御協力を賜りました。 ありがとうございました。

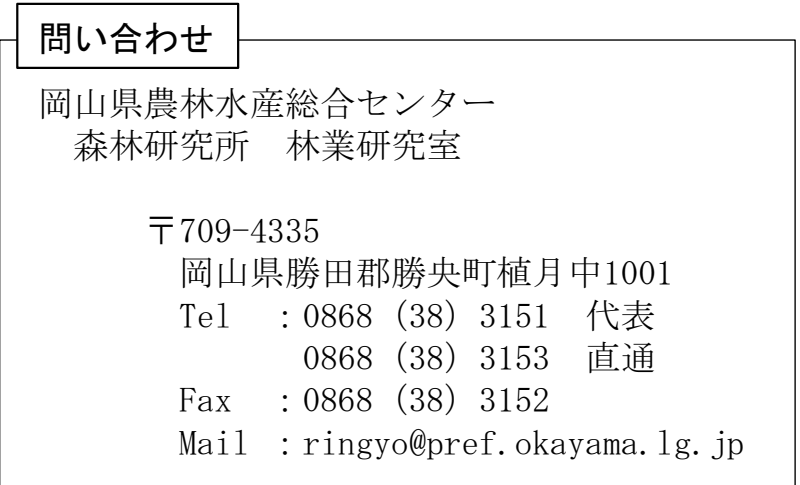